# DIPLOMADO DE PROFUNDIZACIÓN CISCO CCNP SOLUCIÓN DE DOS ESCENARIOS PRESENTES EN ENTORNOS CORPORATIVOS BAJO EL USO DE TECNOLOGÍA CISCO

### ALEXANDER BUELVAS ABADÍA

UNIVERSIDAD NACIONAL ABIERTA Y A DISTANCIA -UNAD. ESCUELA DE CIENCIAS BÁSICAS, TECNOLOGÍA E INGENIERÍA INGENIERÍA DE TELECOMUNICACIONES TURBO 2021

# DIPLOMADO DE PROFUNDIZACIÓN CISCO CCNP SOLUCIÓN DE DOS ESCENARIOS PRESENTES EN ENTORNOS CORPORATIVOS BAJO EL USO DE TECNOLOGÍA CISCO

ALEXANDER BUELVAS ABADÍA

Diplomado de opción de grado presentado para optar el título de INGENIERÍA DE TELECOMUNICACIONES

> DIRECTOR DIEGO EDINSON RAMIREZ CLAROS

UNIVERSIDAD NACIONAL ABIERTA Y A DISTANCIA -UNAD. ESCUELA DE CIENCIAS BÁSICAS, TECNOLOGÍA E INGENIERÍA INGENIERÍA DE TELECOMUNICACIONES TURBO 2021

## NOTA DE ACEPTACIÓN

Firma del Presidente del Jurado

Firma del Jurado

Firma del Jurado

TURBO, 1 de Agosto de 2021.

## <span id="page-3-0"></span>CONTENIDO

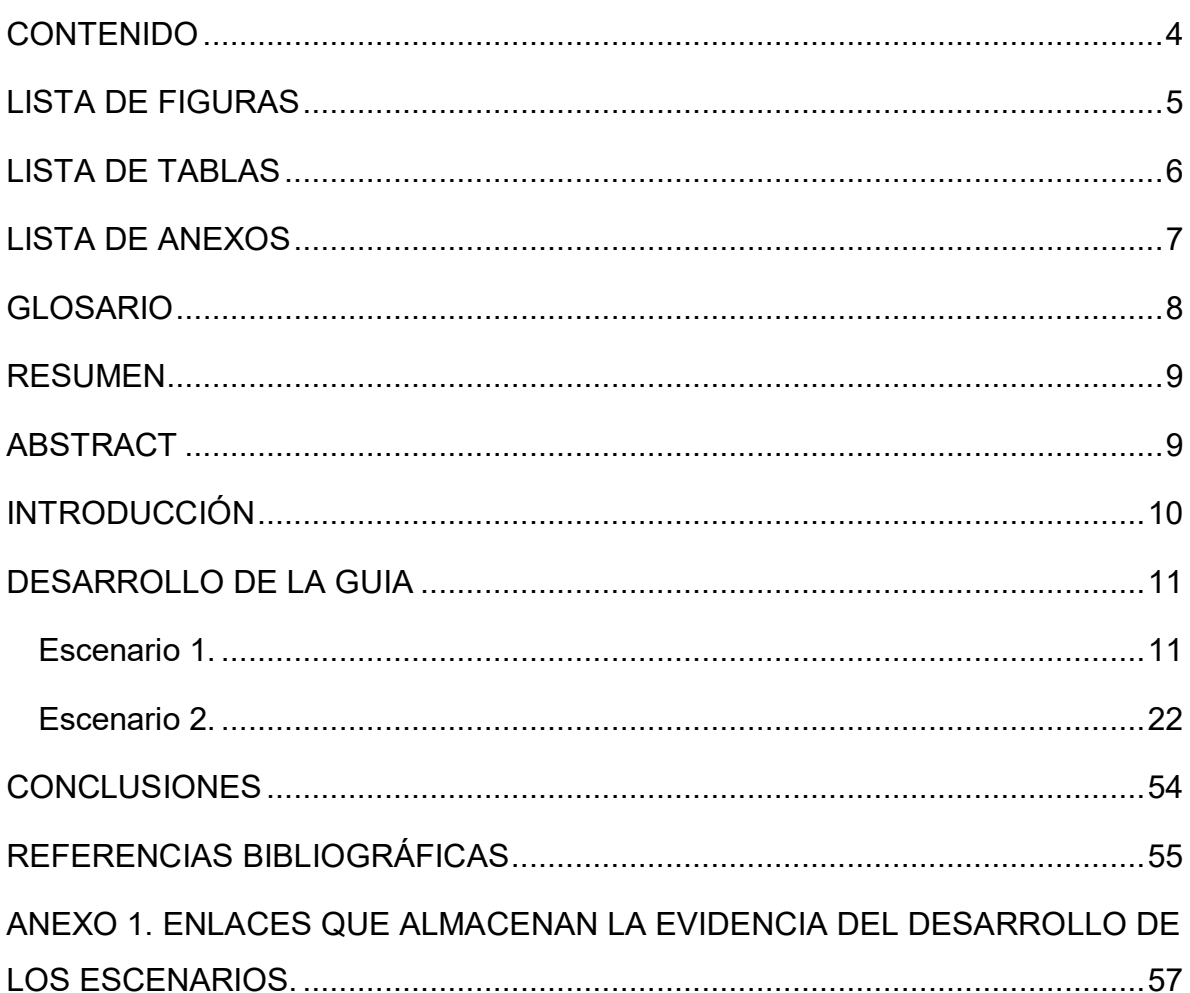

## LISTA DE FIGURAS

<span id="page-4-0"></span>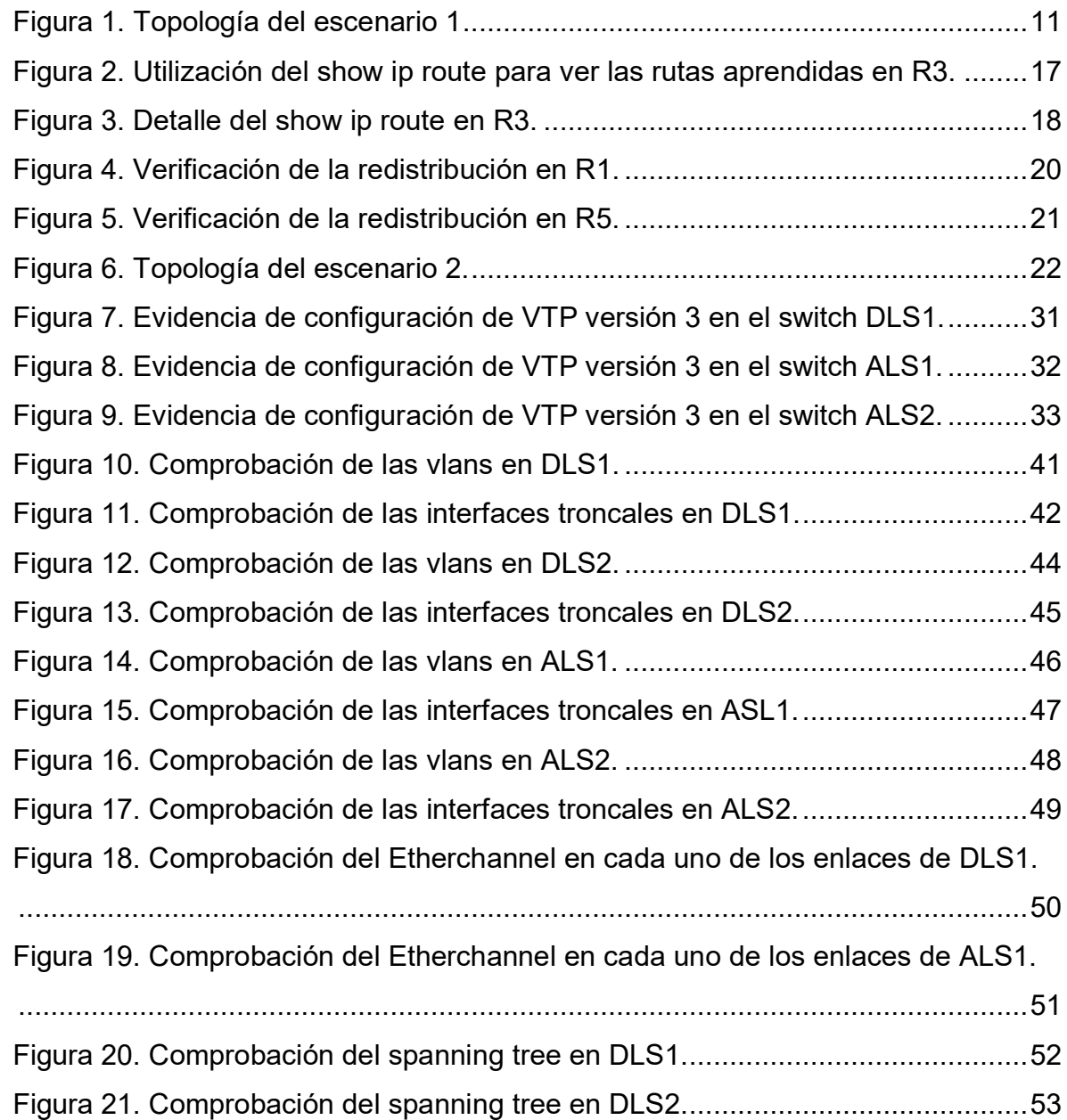

# LISTA DE TABLAS

<span id="page-5-0"></span>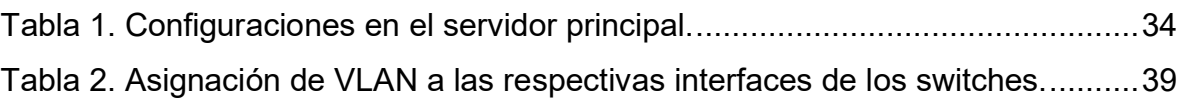

## LISTA DE ANEXOS

Pág.

<span id="page-6-0"></span>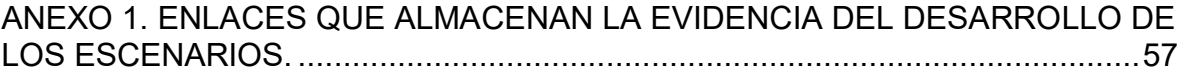

#### GLOSARIO

<span id="page-7-0"></span>**Interfaz:** Se denomina interfaz a cualquier medio que permita la interconexión de dos procesos diferenciados con un único propósito común. Se conoce como Interfaz Física a los medios utilizados para la conexión de un computador con el medio de transporte de la red.

**ISP:** Una compañía que proporciona a sus clientes acceso a Internet.

**LAN:** Una red local es la interconexión de varios computadores y periféricos. Su extensión esta limitada físicamente a un edificio o a un entorno de unos pocos kilómetros.

**Router:** Dispositivo hardware o software de interconexión de redes de computadores que opera en la capa tres (nivel de red) del modelo OSI. Este dispositivo interconecta segmentos de red o redes enteras.

**Switch:** Dispositivo de interconexión de redes de computadores que opera en la capa 2 (nivel de enlace de datos) del modelo OSI (Open Systems Interconection). Un switch interconecta dos o más segmentos de red, pasando datos de un segmento a otro, de acuerdo con la dirección de destino de los datagramas en la red.

#### **RESUMEN**

<span id="page-8-0"></span>La evaluación denominada "Prueba de habilidades prácticas", forma parte de las actividades evaluativas del Diplomado de Profundización CCNP, y busca identificar el grado de desarrollo de competencias y habilidades que fueron adquiridas a lo largo del diplomado. Lo esencial es poner a prueba los niveles de comprensión y solución de problemas relacionados con diversos aspectos de Networking.

Palabras Clave: CISCO, CCNP, Conmutación, Enrutamiento, Redes, Electrónica.

### **ABSTRACT**

<span id="page-8-1"></span>The selected evaluation "Practical skills test" is part of the evaluative activities of the CCNP Deepening Diploma, and seeks to identify the degree of development of competencies and skills that were acquired throughout the diploma. The essential thing is to test the levels of understanding and solving problems related to various aspects of Networking.

Keywords: CISCO, CCNP, Routing, Swicthing, Networking, Electronics.

#### **INTRODUCCIÓN**

<span id="page-9-0"></span>En el desarrollo de esta prueba de habilidades, que hace parte de las actividades evaluativas del Diplomado de Profundización CCNP, se busca poner a prueba el desarrollo de las habilidades adquiridas en el transcurso de las actividades previas, que van desde la configuración inicial de los dispositivos, la desactivación de la búsqueda de dominio en caso de no ser requeridos, la asignación de nombres a los dispositivos, la adecuación de medidas de seguridad, ya sea cifradas o sin cifrar y finalmente, la implementación de seguridad a los medios de acceso sea telnet o ssh.

Luego de ello, se exponen dos escenarios, cada uno con sus respectivos diseños de red, para ser adecuados en una herramienta de simulación y a través de ellos, realizar las respectivas configuraciones siguiendo los lineamientos establecidos. En el primer escenario se presentan 5 dispositivos de tipo intermediario, en cada uno de ellos se realizan las asignaciones básicas, se implementa un protocolo de enrutamiento y se realizan las validaciones pertinentes que permita que estos se comuniquen entre sí a pesar que estén en la misma red, y que no usen el mismo protocolo de enrutamiento. Para ello se redistribuye, se asignan unas configuraciones adicionales y se valida.

Finalmente, para el segundo escenario, se presenta una situación un poco más robusta, son cuatro dispositivos, dos de ellos switches de capa 3, donde primero se realizan las configuraciones básicas, se interconectan entre sí acorde con los lineamientos establecidos para el direccionamiento IP, etherchannels, VLANs, VTP, port-channel, y demás aspectos que dan solución al problema planteado. A su vez, se llevan los correspondientes registros de la configuración de cada uno de los dispositivos, la descripción detallada del paso a paso de cada una de las etapas realizadas durante su desarrollo, el registro de los procesos de verificación de conectividad mediante el uso de comandos ping, traceroute, show ip route, entre otros.

### **DESARROLLO DE LA GUIA**

### <span id="page-10-0"></span>**Descripción de escenarios propuestos para la prueba de habilidades**

### <span id="page-10-1"></span>**Escenario 1.**

Teniendo en cuenta la siguiente imagen:

<span id="page-10-2"></span>Figura 1. Topología del escenario 1

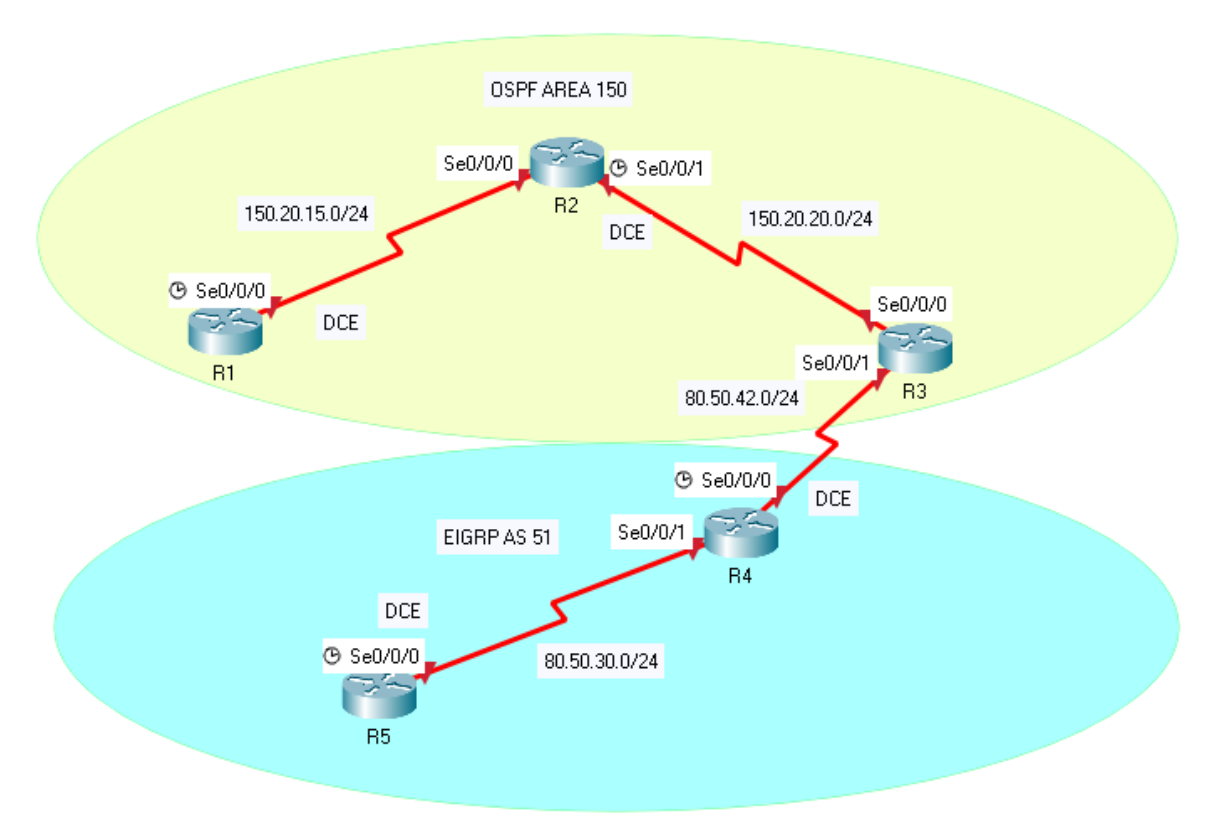

Fuente: Autor.

1. Aplique las configuraciones iniciales y los protocolos de enrutamiento para los routers R1, R2, R3, R4 y R5 según el diagrama. No asigne passwords en los routers. Configurar las interfaces con las direcciones que se muestran en la topología de red.

### **Configuración de R1**

R1(config)#no ip domain-lookup Se desactiva la búsqueda de dominio

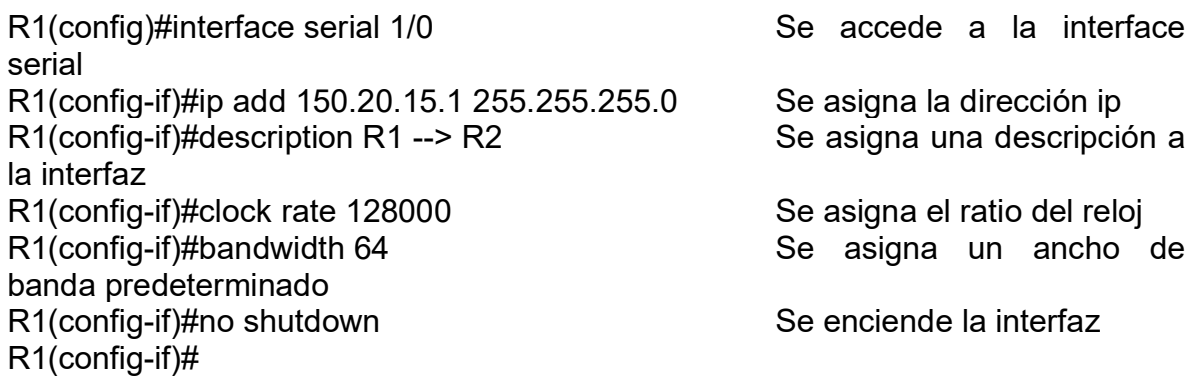

# **Configuración de R2**

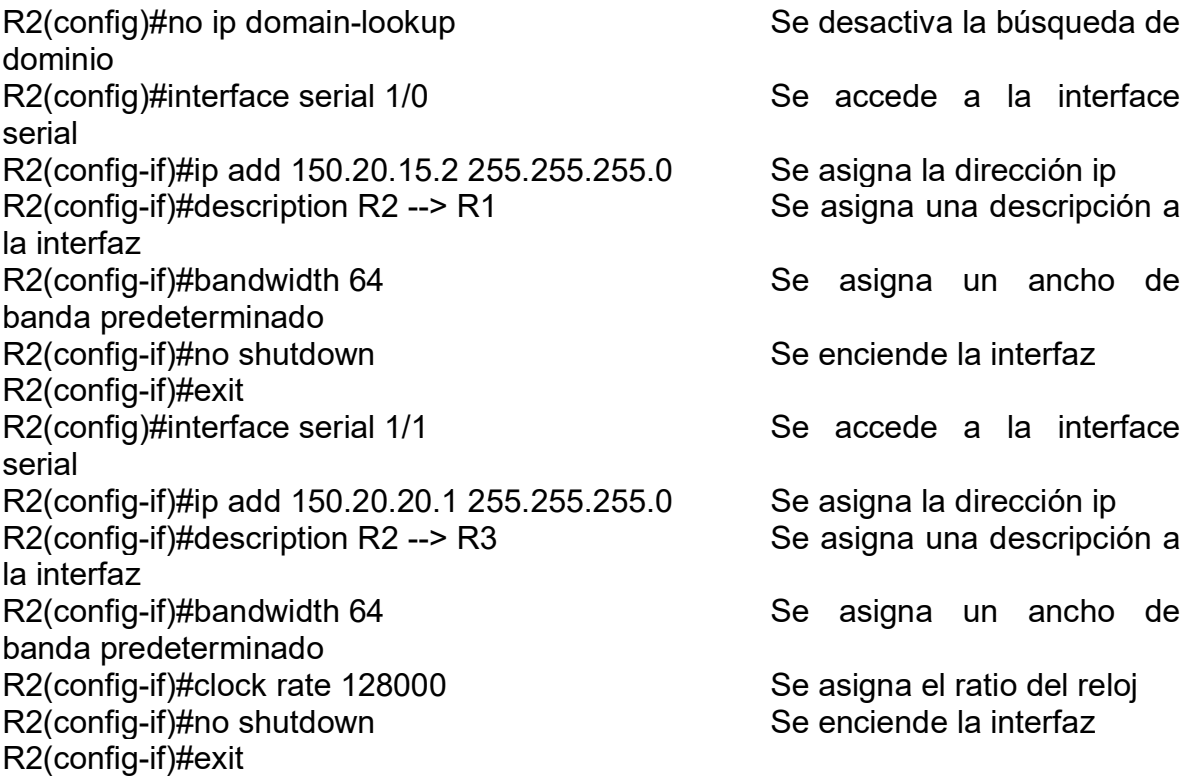

# **Configuración de R3**

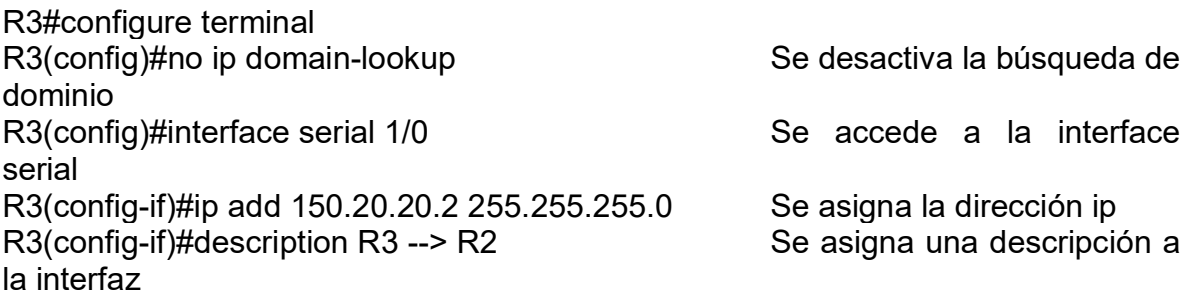

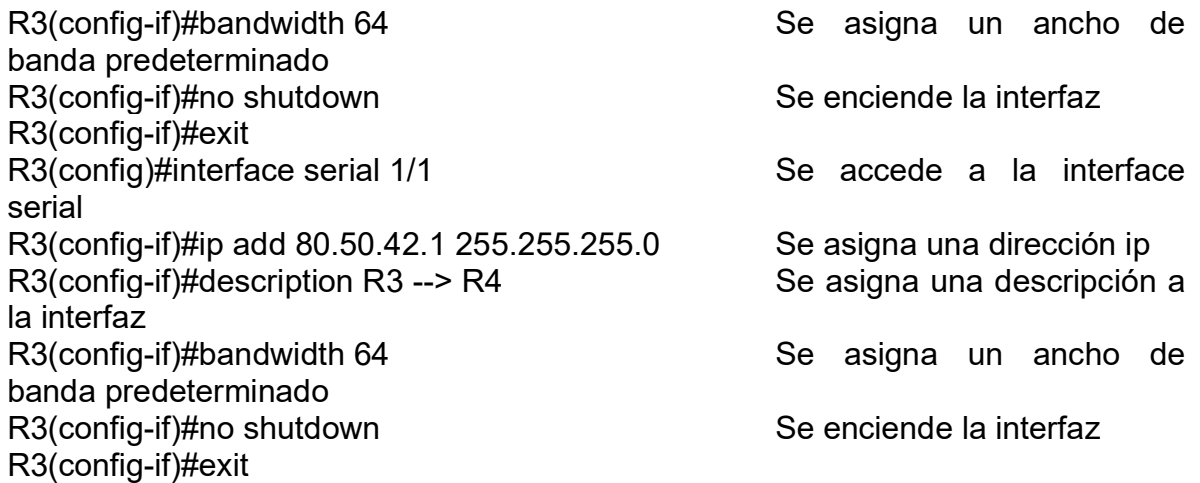

## **Configuración de R4.**

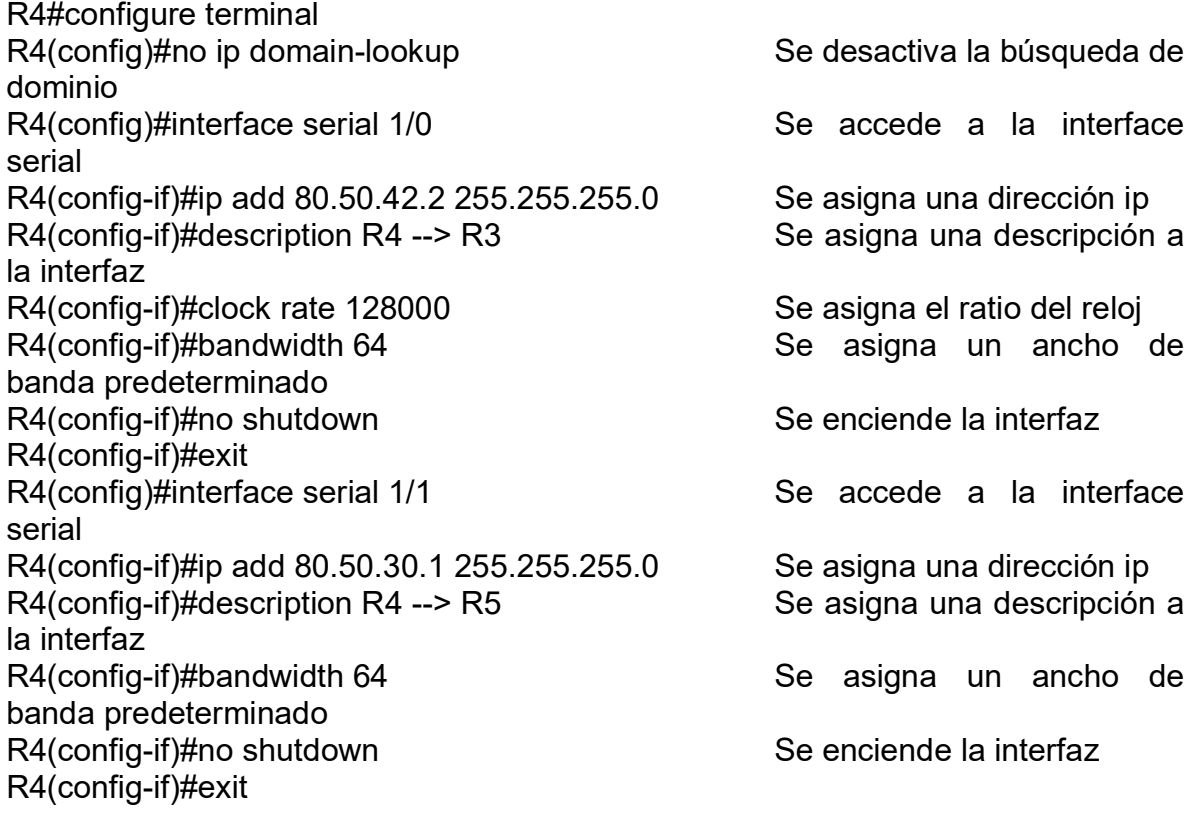

# **Configuración de R5.**

R5#configure terminal R5(config)#no ip domain-lookup Se desactiva la búsqueda de dominio

R5(config)#interface serial 1/0 Se accede a la interface serial R5(config-if)#ip add 80.50.30.2 255.255.255.0 Se asigna una dirección ip<br>R5(config-if)#description R5 --> R4 Se asigna una descripción a  $R5$ (config-if)#description R5 --> R4 la interfaz R5(config-if)#clock rate 128000 Se asigna el ratio del reloj<br>R5(config-if)#bandwidth 64 Se asigna un ancho banda predeterminado R5(config-if)#no shutdown Se enciende la interfaz R5(config-if)#exit R5(config)#

Se asigna un ancho de

2. Cree cuatro nuevas interfaces de Loopback en R1 utilizando la asignación de direcciones 20.1.0.0/22 y configure esas interfaces para participar en el área 150 de OSPF.

#### **Configuración en R1.**

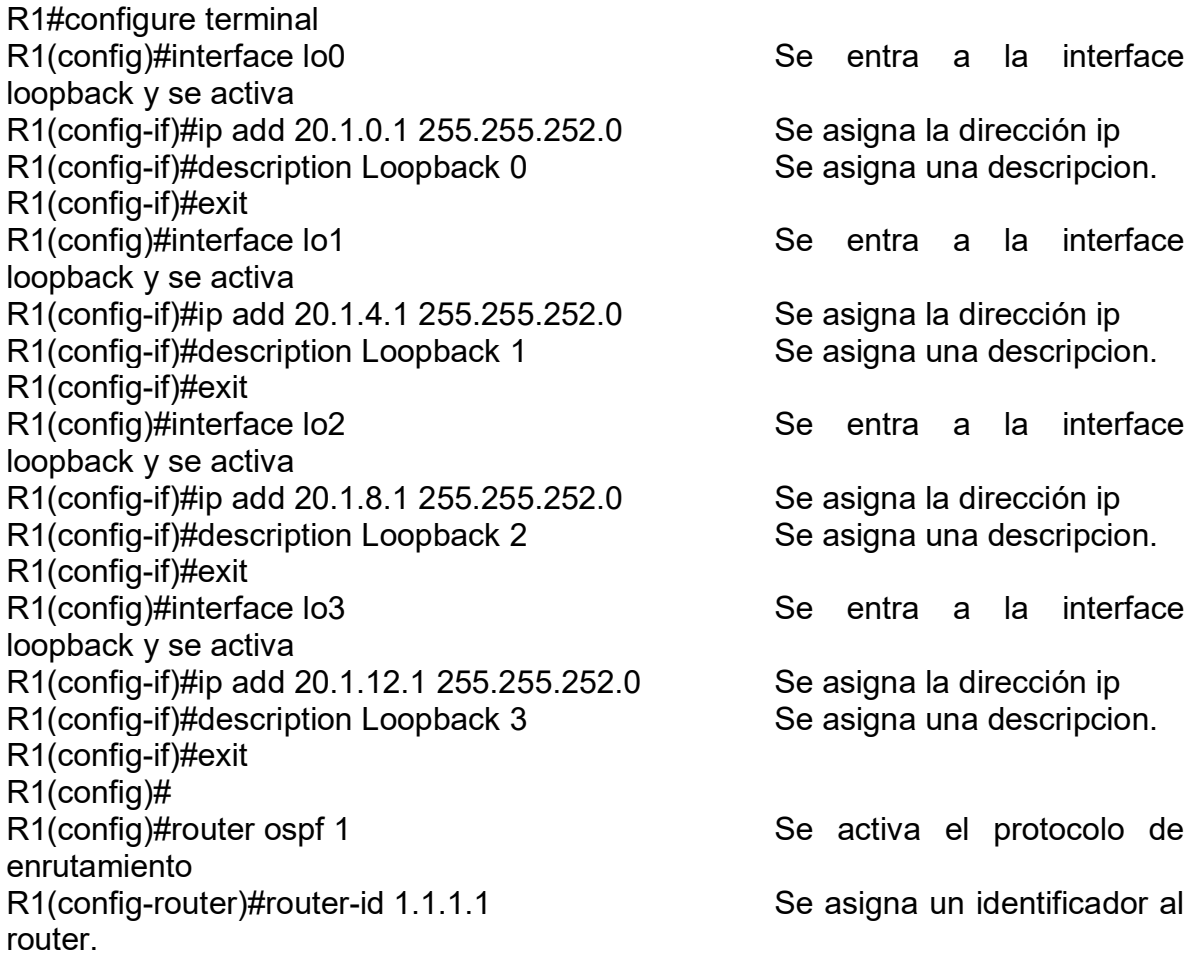

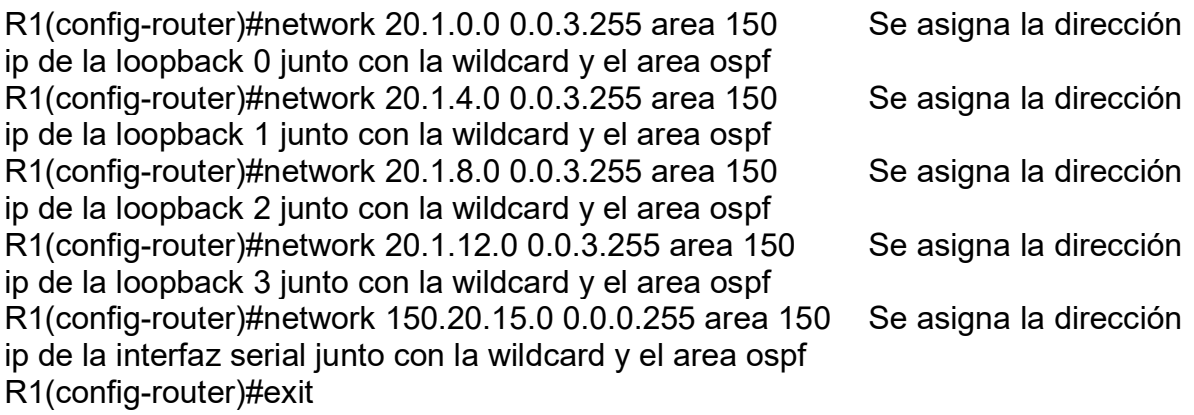

#### **Configuración en R2.**

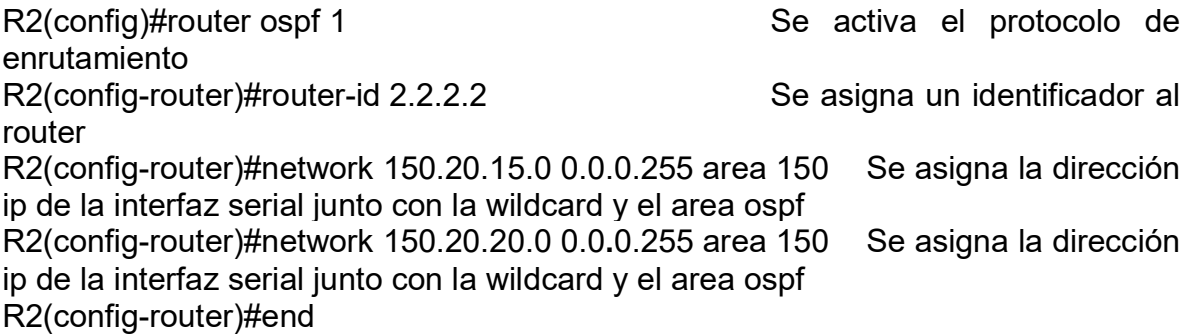

## **Configuración en R3.**

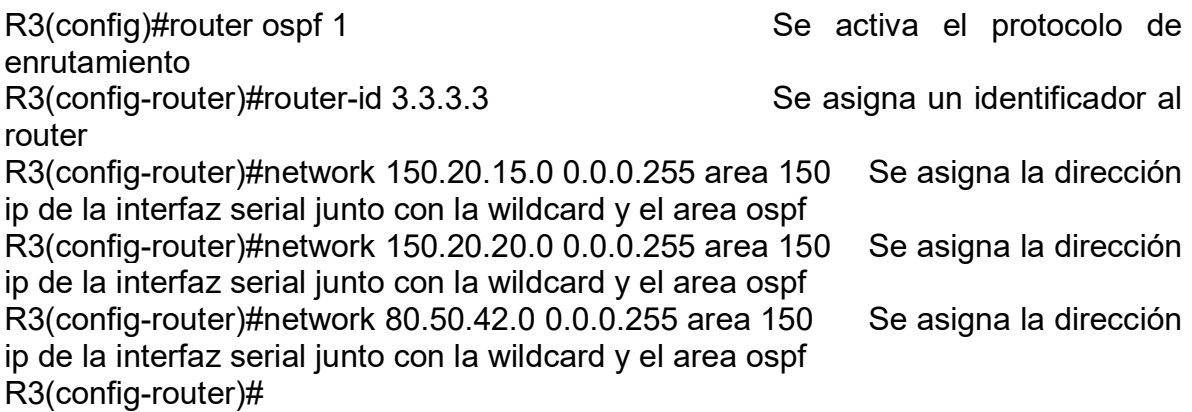

3. Cree cuatro nuevas interfaces de Loopback en R5 utilizando la asignación de direcciones 180.5.0.0/22 y configure esas interfaces para participar en el Sistema Autónomo EIGRP 51.

### **Configuración en R5.**

R5#configure terminal

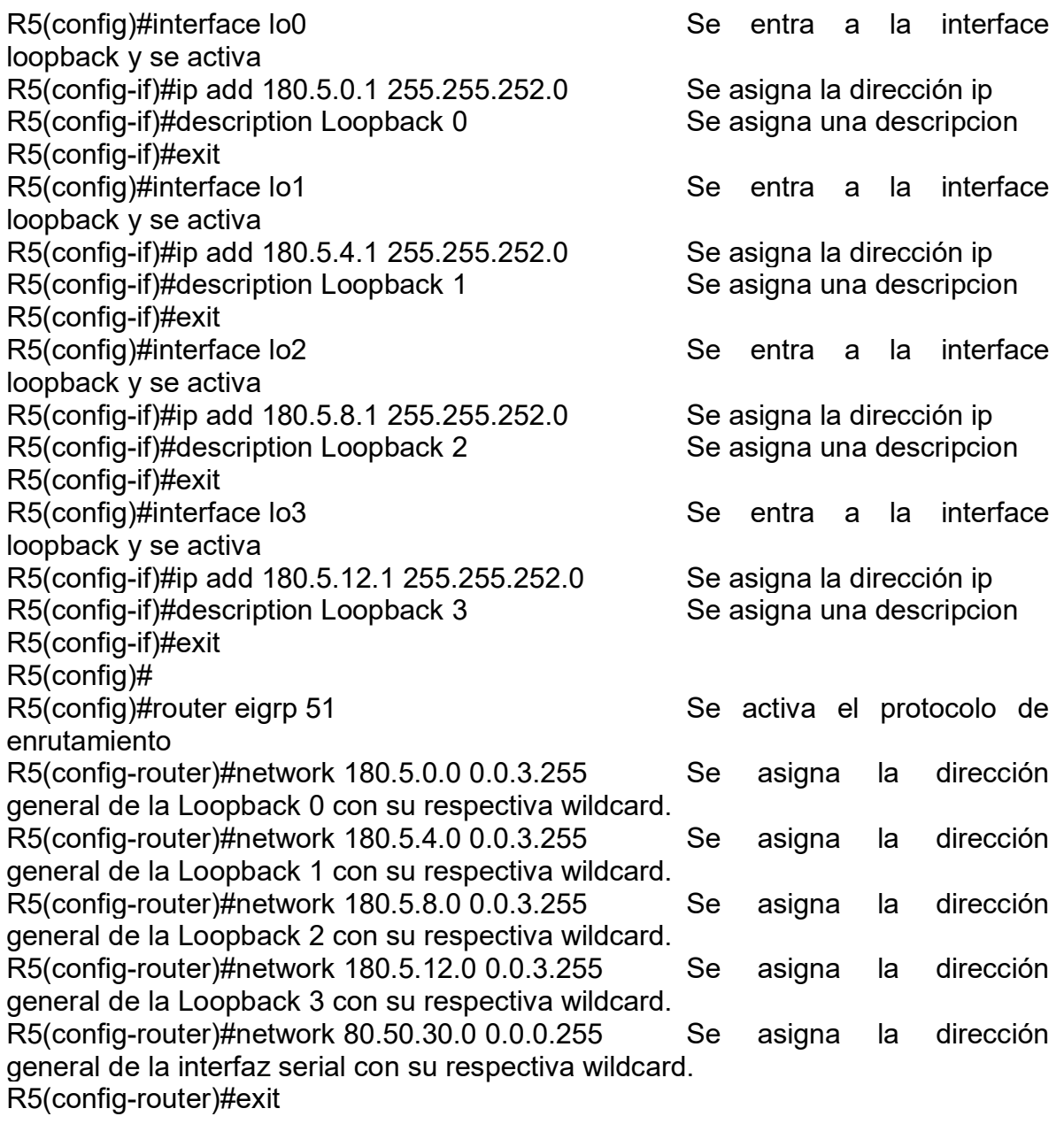

# **Configuración en R4.**

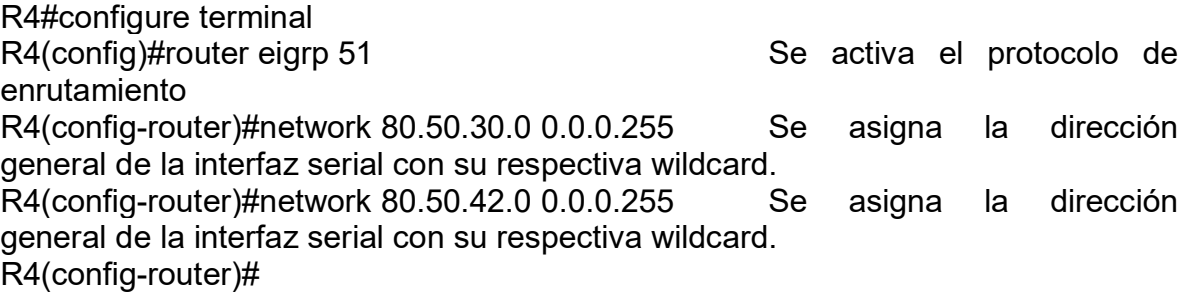

4. Analice la tabla de enrutamiento de R3 y verifique que R3 está aprendiendo las nuevas interfaces de Loopback mediante el comando show ip route.

<span id="page-16-0"></span>Figura 2. Utilización del show ip route para ver las rutas aprendidas en R3.

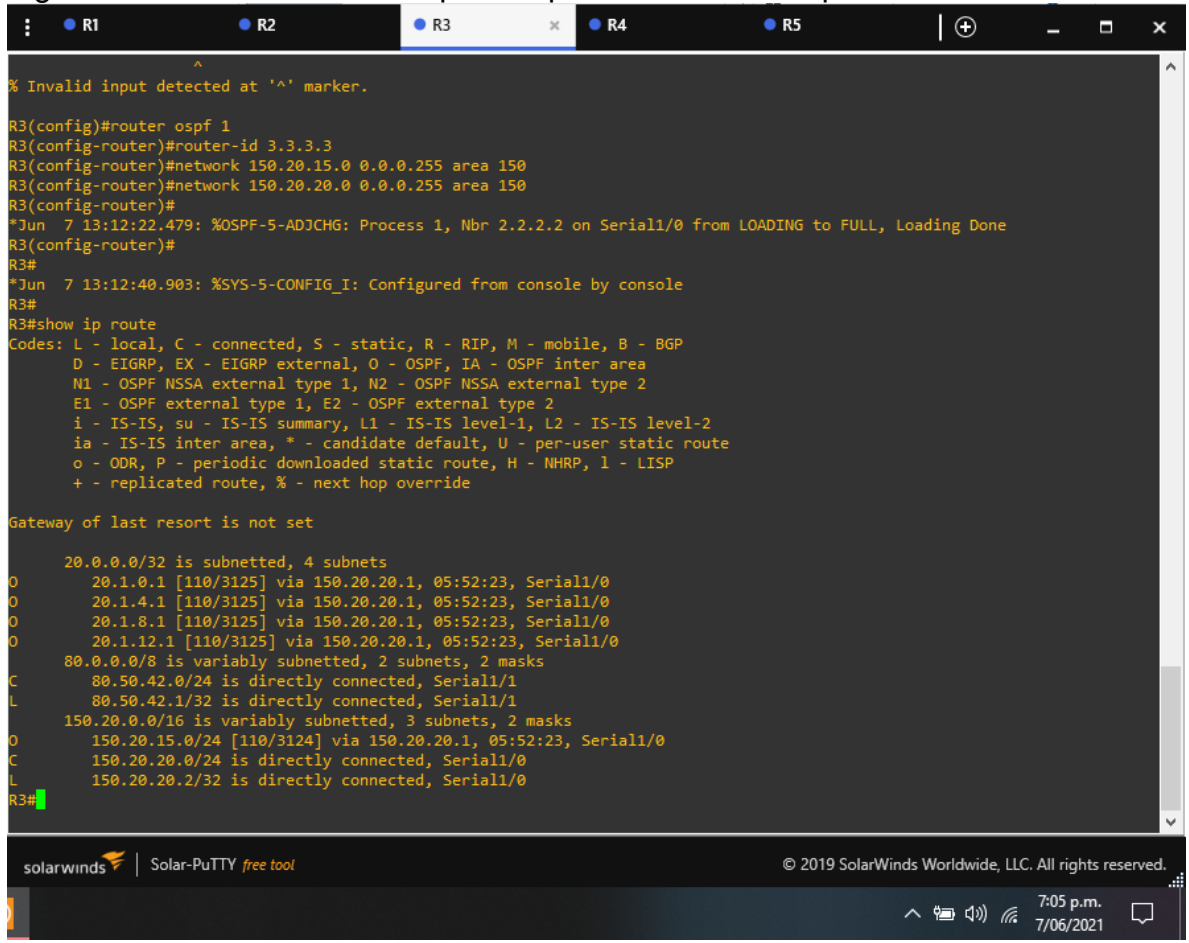

Fuente: Autor.

En esta parte, lo que se ha hecho es asignarle las redes loopback al protocolo OSPF en R1, y de está forma a través de la configuración de los demás routers, poder aprender esta asignación, así en R3 al realizar el show ip route, este presenta la adyacencia de las rutas asignadas en R1.

<span id="page-17-0"></span>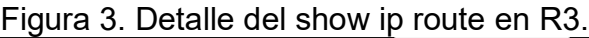

|     | $\bullet$ R1          | R <sub>2</sub>                                                                                                    | R <sub>3</sub> | R4 | R5 | $\circ$                                                |                        | Ξ | ×  |
|-----|-----------------------|----------------------------------------------------------------------------------------------------|----------------|----|----|--------------------------------------------------------|------------------------|---|----|
|     |                       | ia - IS-IS inter area, * - candidate default, U - per-user static route<br>o - ODR, P - periodic downloaded static route, H - NHRP, 1 - LISP<br>+ - replicated route, % - next hop override                                                                                                    |                |    |    |                                                        |                        |   | A  |
|     |                       | Gateway of last resort is not set                                                                                                    |                |    |    |                                                        |                        |   |    |
|     | R3#show ip route ospf | 20.0.0.0/32 is subnetted, 4 subnets<br>20.1.0.1 [110/3125] via 150.20.20.1, 05:52:23, Serial1/0<br>20.1.4.1 [110/3125] via 150.20.20.1, 05:52:23, Serial1/0<br>20.1.8.1 [110/3125] via 150.20.20.1, 05:52:23, Serial1/0<br>20.1.12.1 [110/3125] via 150.20.20.1, 05:52:23, Serial1/0<br>80.0.0.0/8 is variably subnetted, 2 subnets, 2 masks<br>80.50.42.0/24 is directly connected, Serial1/1<br>80.50.42.1/32 is directly connected, Serial1/1<br>150.20.0.0/16 is variably subnetted, 3 subnets, 2 masks<br>150.20.15.0/24 [110/3124] via 150.20.20.1, 05:52:23, Serial1/0<br>150.20.20.0/24 is directly connected, Serial1/0<br>150.20.20.2/32 is directly connected, Serial1/0<br>Codes: L - local, C - connected, S - static, R - RIP, M - mobile, B - BGP<br>D - EIGRP, EX - EIGRP external, O - OSPF, IA - OSPF inter area<br>N1 - OSPF NSSA external type 1, N2 - OSPF NSSA external type 2<br>E1 - OSPF external type 1, E2 - OSPF external type 2<br>i - IS-IS, su - IS-IS summary, L1 - IS-IS level-1, L2 - IS-IS level-2<br>ia - IS-IS inter area, * - candidate default, U - per-user static route<br>o - ODR, P - periodic downloaded static route, H - NHRP, 1 - LISP<br>+ - replicated route, % - next hop override |                |    |    |                                                        |                        |   |    |
|     |                       | Gateway of last resort is not set                                                                                                    |                |    |    |                                                        |                        |   |    |
| R3# |                       | 20.0.0.0/32 is subnetted, 4 subnets<br>20.1.0.1 [110/3125] via 150.20.20.1, 05:52:51, Serial1/0<br>20.1.4.1 [110/3125] via 150.20.20.1, 05:52:51, Serial1/0<br>20.1.8.1 [110/3125] via 150.20.20.1, 05:52:51, Serial1/0<br>20.1.12.1 [110/3125] via 150.20.20.1, 05:52:51, Serial1/0<br>150.20.0.0/16 is variably subnetted, 3 subnets, 2 masks<br>150.20.15.0/24 [110/3124] via 150.20.20.1, 05:52:51, Serial1/0                                                                                                    |                |    |    |                                                        |                        |   |    |
|     | solarwinds            | Solar-PuTTY free tool                                                                                                    |                |    |    | © 2019 SolarWinds Worldwide, LLC. All rights reserved. |                        |   |    |
|     |                       |                                                                                                    |                |    |    | 入组划后                                                   | 7:05 p.m.<br>7/06/2021 |   | a. |

Fuente: Autor.

En la figura 3, se presenta más detallado y unicamente, la asignación de las redes ospf adjudicadas del router R1. Para ello, se hace uso del comando show ip route ospf, este comando se encarga de realizar un filtro de las rutas enrutadas en el dispositivo que sean a tráves de ospf, esto se encarga de mostrar las direcciones ip, la vía de donde provienen y la respectiva interfaz.

5. Configure R3 para redistribuir las rutas EIGRP en OSPF usando el costo de 80000 y luego redistribuya las rutas OSPF en EIGRP usando un ancho de banda T1 y 20,000 microsegundos de retardo.

#### **Configuración en R3.**

R3#configure terminal Enter configuration commands, one per line. End with CNTL/Z.<br>R3(config)#router ospf 1 Se activa el protocolo de enrutamiento

R3(config-router)#redistribute eigrp 51 metric 80000 subnets Se realiza la redistribución eigrp 51 a través de ospf con un costo de 80000 R3(config-router)#exit R3(config)#router eigrp 51 Se activa el protocolo de enrutamiento R3(config-router)#redistribute ospf 1 metric 1544 20000 255 1 1500 Se realiza la redistribución de ospf 1 a tráves de eigrp usando un ancho de banda T1 y 20000 segundos de retardo. R3(config-router)#exit R3(config)# R3(config)#router eigrp 51 Se activa el protocolo de enrutamiento R3(config-router)#network 80.50.42.0 0.0.0.255 Se asigna la red que conecta R3 con R4 R3(config-router)#exit

#### **Configuración en R4.**

R4(config)#router ospf 1 Se activa el protocolo de enrutamiento R4(config-router)#network 80.50.42.0 0.0.0.255 area 150 Se asigna la red que conecta R4 con R3 en OSPF para realizar la adyacencia R4(config-router)#exit

6. Verifique en R1 y R5 que las rutas del sistema autónomo opuesto existen en su tabla de enrutamiento mediante el comando show ip route.

|                                                                    |                  |                                                                             |                                                                                                    | 0011 GC 10110001011001011 011 1 V 1.                                                                                                    |    |                                                        |                        |                  |   |
|--------------------------------------------------------------------|------------------|-----------------------------------------------------------------------------|----------------------------------------------------------------------------------------------------|----------------------------------------------------------------------------------------------------|----|--------------------------------------------------------|------------------------|------------------|---|
|                                                                    | $\bullet$ R1     | R <sub>2</sub>                                                              | R3                                                                                                    | R4                                                                                                    | R5 | $\circ$                                                |                        | Ы<br>$\mathbf x$ |   |
| 0 E2<br>R1#<br>R1#                                                 | R1#show ip route |                                                                             | 180.5.12.0 [110/80000] via 150.20.15.2, 00:01:03, Serial1/0<br>D - EIGRP, EX - EIGRP external, O - OSPF, IA - OSPF inter area<br>N1 - OSPF NSSA external type 1, N2 - OSPF NSSA external type 2<br>E1 - OSPF external type 1, E2 - OSPF external type 2<br>o - ODR, P - periodic downloaded static route, H - NHRP, 1 - LISP<br>+ - replicated route, % - next hop override                                                                                                    | Codes: L - local, C - connected, S - static, R - RIP, M - mobile, B - BGP<br>i - IS-IS, su - IS-IS summary, L1 - IS-IS level-1, L2 - IS-IS level-2<br>ia - IS-IS inter area, * - candidate default, U - per-user static route |    |                                                        |                        |                  | ۸ |
|                                                                    |                  | Gateway of last resort is not set                                           |                                                                                                    |                                                                                                    |    |                                                        |                        |                  |   |
| E <sub>2</sub><br>O E2<br>0 E2<br>0 E2<br>0E2<br><b>R1#</b><br>R1# |                  | 80.0.0.0/24 is subnetted, 2 subnets<br>180.5.0.0/22 is subnetted, 4 subnets | 20.0.0.0/8 is variably subnetted, 8 subnets, 2 masks<br>20.1.0.0/22 is directly connected, Loopback0<br>20.1.0.1/32 is directly connected, Loopback0<br>20.1.4.0/22 is directly connected, Loopback1<br>20.1.4.1/32 is directly connected, Loopback1<br>20.1.8.0/22 is directly connected, Loopback2<br>20.1.8.1/32 is directly connected, Loopback2<br>20.1.12.0/22 is directly connected, Loopback3<br>20.1.12.1/32 is directly connected, Loopback3<br>80.50.30.0 [110/80000] via 150.20.15.2, 00:04:33, Serial1/0<br>80.50.42.0 [110/4686] via 150.20.15.2, 00:14:34, Serial1/0<br>150.20.0.0/16 is variably subnetted, 3 subnets, 2 masks<br>150.20.15.0/24 is directly connected, Serial1/0<br>150.20.15.1/32 is directly connected, Serial1/0<br>150.20.20.0/24 [110/3124] via 150.20.15.2, 06:18:16, Serial1/0<br>180.5.0.0 [110/80000] via 150.20.15.2, 00:04:33, Serial1/0<br>180.5.4.0 [110/80000] via 150.20.15.2, 00:04:33, Serial1/0<br>180.5.8.0 [110/80000] via 150.20.15.2, 00:04:33, Serial1/0<br>180.5.12.0 [110/80000] via 150.20.15.2, 00:04:33, Serial1/0 |                                                                                                    |    |                                                        |                        |                  |   |
|                                                                    | solarwinds       | Solar-PuTTY free tool                                                       |                                                                                                    |                                                                                                    |    | © 2019 SolarWinds Worldwide, LLC. All rights reserved. |                        |                  |   |
|                                                                    |                  |                                                                             |                                                                                                    |                                                                                                    |    | ∧细(1) 屁                                                | 7:30 p.m.<br>7/06/2021 |                  |   |
|                                                                    |                  |                                                                             |                                                                                                    |                                                                                                    |    |                                                        |                        |                  |   |

<span id="page-19-0"></span>Figura 4. Verificación de la redistribución en R1.

Fuente: Autor.

En esta figura, se evidencia el aprendizaje y la redistribución de EIGRP en OSPF, donde se listan las redes Loopback que fueron adjudicadas en R5 y que se presentan en la tabla de enrutameinto de R1.

<span id="page-20-0"></span>Figura 5. Verificación de la redistribución en R5.

|                   | $\bullet$ R1     | R <sub>2</sub>                                                                                                    | R3 | R4                                                                                                    | R5 |                                                        | $\odot$                                           | Ξ<br>$\mathbf x$ |
|-------------------|------------------|----------------------------------------------------------------------------------------------------|----|----------------------------------------------------------------------------------------------------|----|--------------------------------------------------------|---------------------------------------------------|------------------|
| <b>Jun</b><br>35# |                  | 7 19:02:22.970: %SYS-5-CONFIG I: Configured from console by console                                                                                                    |    |                                                                                                    |    |                                                        |                                                   | A.               |
|                   |                  |                                                                                                    |    | *Jun 7 19:03:02.046: %DUAL-5-NBRCHANGE: EIGRP-IPv4 51: Neighbor 80.50.30.1 (Serial1/0) is up: new adjacency                                      |    |                                                        |                                                   |                  |
| 35#               | R5#show ip route |                                                                                                    |    |                                                                                                    |    |                                                        |                                                   |                  |
|                   |                  | Codes: L - local, C - connected, S - static, R - RIP, M - mobile, B - BGP                                                                                                    |    |                                                                                                    |    |                                                        |                                                   |                  |
|                   |                  | D - EIGRP, EX - EIGRP external, O - OSPF, IA - OSPF inter area<br>N1 - OSPF NSSA external type 1, N2 - OSPF NSSA external type 2<br>E1 - OSPF external type 1, E2 - OSPF external type 2<br>o - ODR, P - periodic downloaded static route, H - NHRP, 1 - LISP<br>+ - replicated route, % - next hop override |    | i - IS-IS, su - IS-IS summary, L1 - IS-IS level-1, L2 - IS-IS level-2<br>ia - IS-IS inter area, * - candidate default, U - per-user static route |    |                                                        |                                                   |                  |
|                   |                  |                                                                                                    |    |                                                                                                    |    |                                                        |                                                   |                  |
|                   |                  | Gateway of last resort is not set                                                                                                    |    |                                                                                                    |    |                                                        |                                                   |                  |
|                   |                  | 20.0.0.0/32 is subnetted, 4 subnets                                                                                                    |    |                                                                                                    |    |                                                        |                                                   |                  |
| D EX              |                  | 20.1.0.1 [170/45632000] via 80.50.30.1, 00:04:15, Serial1/0                                                                                                    |    |                                                                                                    |    |                                                        |                                                   |                  |
| EX                |                  | 20.1.4.1 [170/45632000] via 80.50.30.1, 00:04:15, Serial1/0                                                                                                    |    |                                                                                                    |    |                                                        |                                                   |                  |
| D EX              |                  | 20.1.8.1 [170/45632000] via 80.50.30.1, 00:04:15, Serial1/0                                                                                                    |    |                                                                                                    |    |                                                        |                                                   |                  |
| D EX              |                  | 20.1.12.1 [170/45632000] via 80.50.30.1, 00:04:15, Serial1/0                                                                                                    |    |                                                                                                    |    |                                                        |                                                   |                  |
|                   |                  | 80.0.0.0/8 is variably subnetted, 3 subnets, 2 masks                                                                                                    |    |                                                                                                    |    |                                                        |                                                   |                  |
|                   |                  | 80.50.30.0/24 is directly connected, Serial1/0                                                                                                    |    |                                                                                                    |    |                                                        |                                                   |                  |
|                   |                  | 80.50.30.2/32 is directly connected, Serial1/0                                                                                                    |    |                                                                                                    |    |                                                        |                                                   |                  |
|                   |                  | 80.50.42.0/24 [90/41024000] via 80.50.30.1, 00:26:35, Serial1/0<br>150.20.0.0/24 is subnetted, 2 subnets                                                                                                    |    |                                                                                                    |    |                                                        |                                                   |                  |
| D                 |                  | 150.20.15.0 [170/45632000] via 80.50.30.1, 00:04:15, Serial1/0                                                                                                    |    |                                                                                                    |    |                                                        |                                                   |                  |
| EX<br>D EX        |                  | 150.20.20.0 [170/45632000] via 80.50.30.1, 00:04:15, Serial1/0                                                                                                    |    |                                                                                                    |    |                                                        |                                                   |                  |
|                   |                  | 180.5.0.0/16 is variably subnetted, 8 subnets, 2 masks                                                                                                    |    |                                                                                                    |    |                                                        |                                                   |                  |
|                   |                  | 180.5.0.0/22 is directly connected, Loopback0                                                                                                    |    |                                                                                                    |    |                                                        |                                                   |                  |
|                   |                  | 180.5.0.1/32 is directly connected, Loopback0                                                                                                    |    |                                                                                                    |    |                                                        |                                                   |                  |
|                   |                  | 180.5.4.0/22 is directly connected, Loopback1                                                                                                    |    |                                                                                                    |    |                                                        |                                                   |                  |
|                   |                  | 180.5.4.1/32 is directly connected, Loopback1                                                                                                    |    |                                                                                                    |    |                                                        |                                                   |                  |
|                   |                  | 180.5.8.0/22 is directly connected, Loopback2                                                                                                    |    |                                                                                                    |    |                                                        |                                                   |                  |
|                   |                  | 180.5.8.1/32 is directly connected, Loopback2                                                                                                    |    |                                                                                                    |    |                                                        |                                                   |                  |
|                   |                  | 180.5.12.0/22 is directly connected, Loopback3                                                                                                    |    |                                                                                                    |    |                                                        |                                                   |                  |
|                   |                  | 180.5.12.1/32 is directly connected, Loopback3                                                                                                    |    |                                                                                                    |    |                                                        |                                                   |                  |
| <b>R5#</b>        |                  |                                                                                                    |    |                                                                                                    |    |                                                        |                                                   |                  |
|                   |                  |                                                                                                    |    |                                                                                                    |    |                                                        |                                                   |                  |
|                   | solarwinds       | Solar-PuTTY free tool                                                                                                    |    |                                                                                                    |    | © 2019 SolarWinds Worldwide, LLC. All rights reserved. |                                                   |                  |
|                   |                  |                                                                                                    |    |                                                                                                    |    |                                                        |                                                   |                  |
|                   |                  |                                                                                                    |    |                                                                                                    |    |                                                        | $\land$ (a) $\frac{7:31 \text{ p.m.}}{7/06/2021}$ |                  |

Fuente: Autor.

Finalmente, en esta figura se evidencia el aprendizaje y la redistribución de OSPF en EIGRP, donde se listan las redes Loopback que fueron adjudicadas en R1 y que se presentan en la tabla de enrutameinto de R5.

#### <span id="page-21-0"></span>**Escenario 2.**

Una empresa de comunicaciones presenta una estructura Core acorde a la topología de red, en donde el estudiante será el administrador de la red, el cual deberá configurar e interconectar entre sí cada uno de los dispositivos que forman parte del escenario, acorde con los lineamientos establecidos para el direccionamiento IP, etherchannels, VLANs y demás aspectos que forman parte del escenario propuesto.

#### **Topología de red**

<span id="page-21-1"></span>Figura 6. Topología del escenario 2.

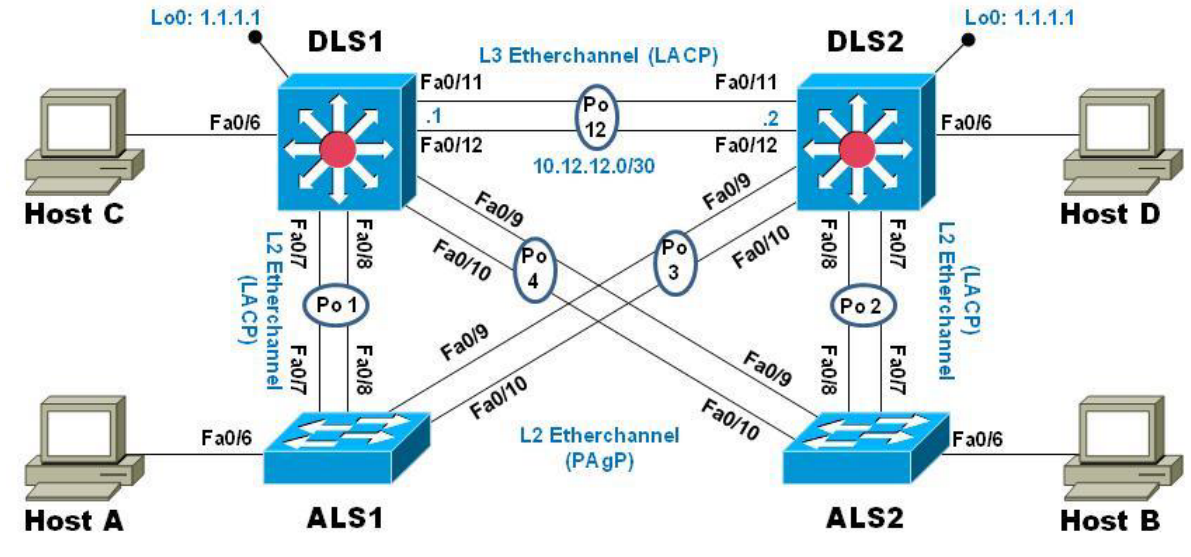

Fuente: Autor.

#### **Parte 1: Configurar la red de acuerdo con las especificaciones.**

a. Apagar todas las interfaces en cada switch.

### **En DLS1**

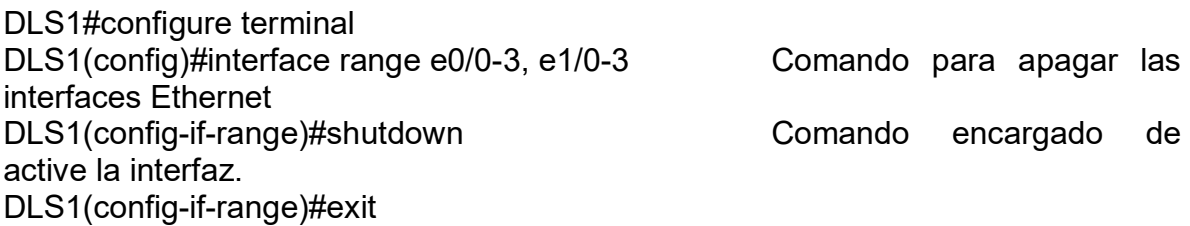

## **En DLS2.**

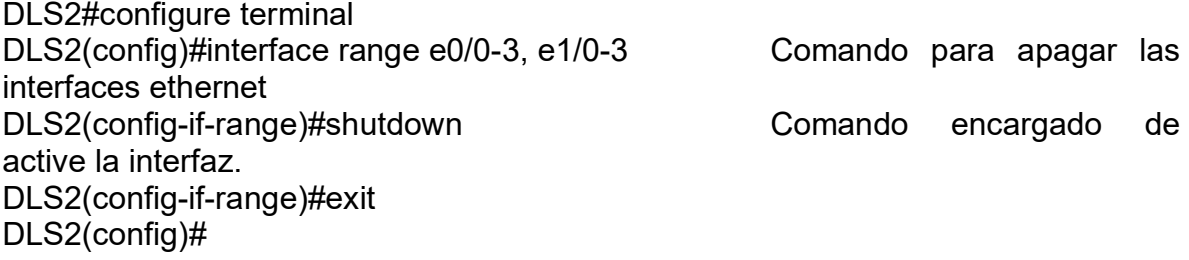

## **En ALS1**

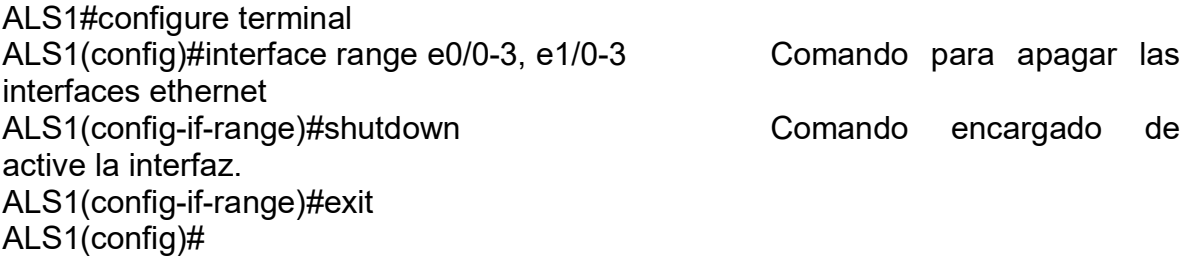

## **En ALS2**

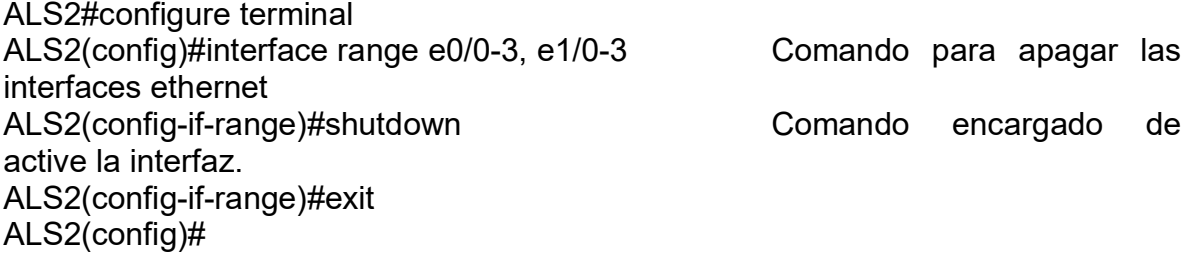

b. Asignar un nombre a cada switch acorde con el escenario establecido.

## **En DLS1.**

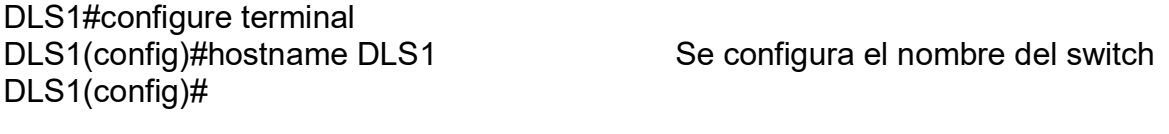

## **En DLS2**

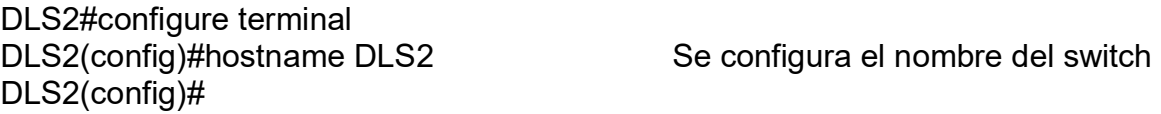

#### **En ALS1**

ALS1#configure terminal<br>ALS1(config)#hostname ALS1 ALS1(config)#

Se configura el nombre del switch

#### **En ALS2**

ALS2#configure terminal ALS2(config)#

ALS2(config)#hostname ALS2 Se configura el nombre del switch

- c. Configurar los puertos troncales y Port-channels tal como se muestra en el diagrama.
- 1) La conexión entre DLS1 y DLS2 será un EtherChannel capa-3 utilizando LACP. Para DLS1 se utilizará la dirección IP 10.20.20.1/30 y para DLS2 utilizará 10.20.20.2/30.

#### **En DLS1.**

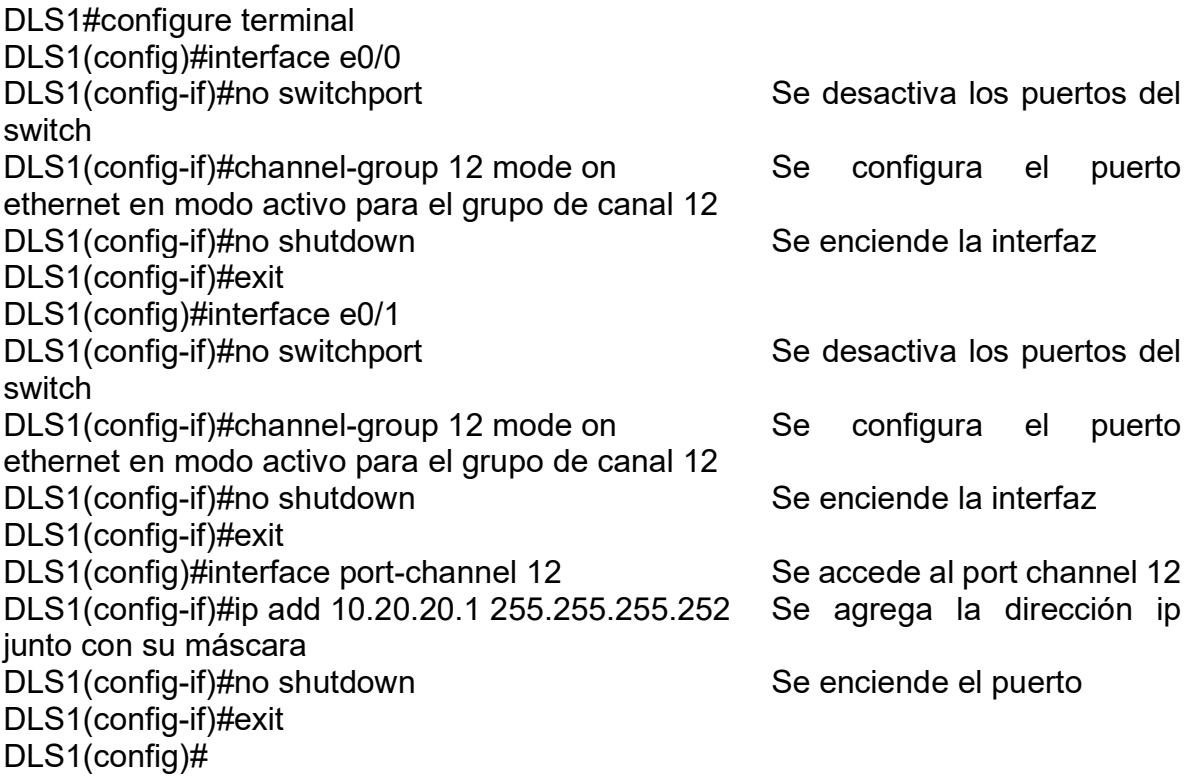

## **En DLS2.**

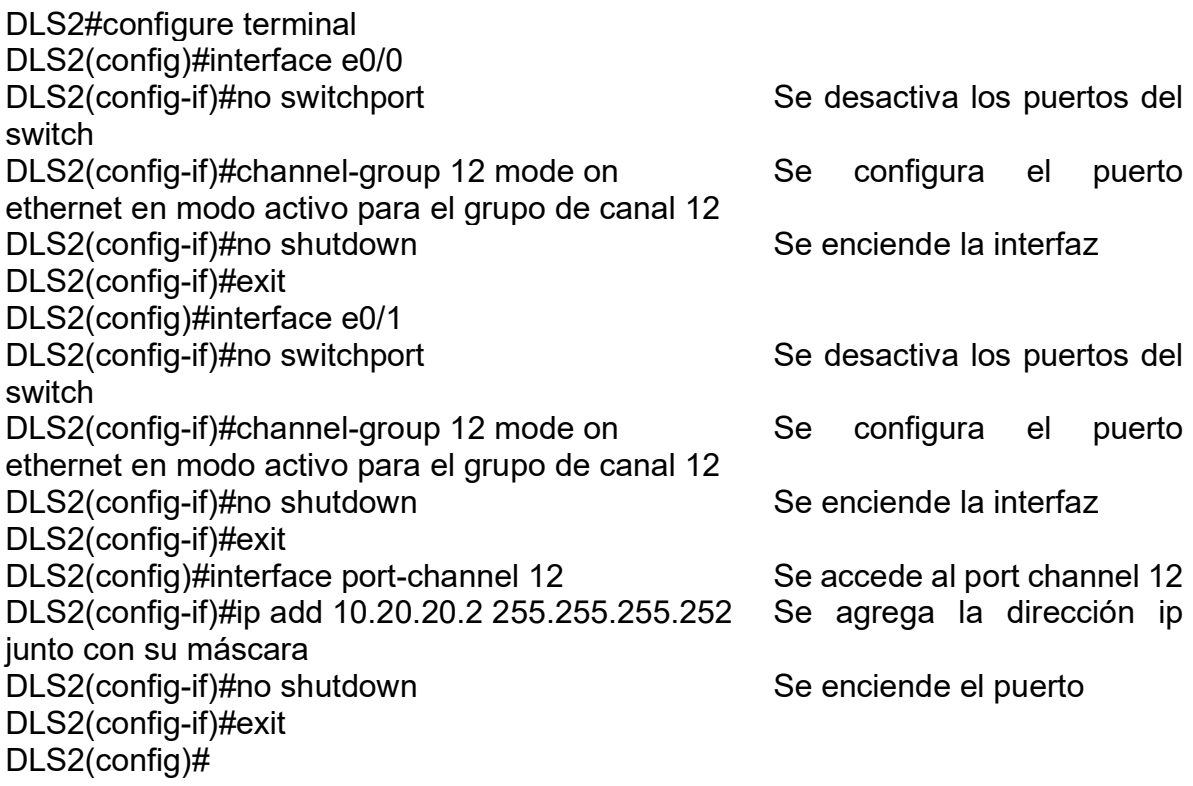

2) Los Port-channels en las interfaces Fa0/7 y Fa0/8 utilizarán LACP.

## **En DLS1.**

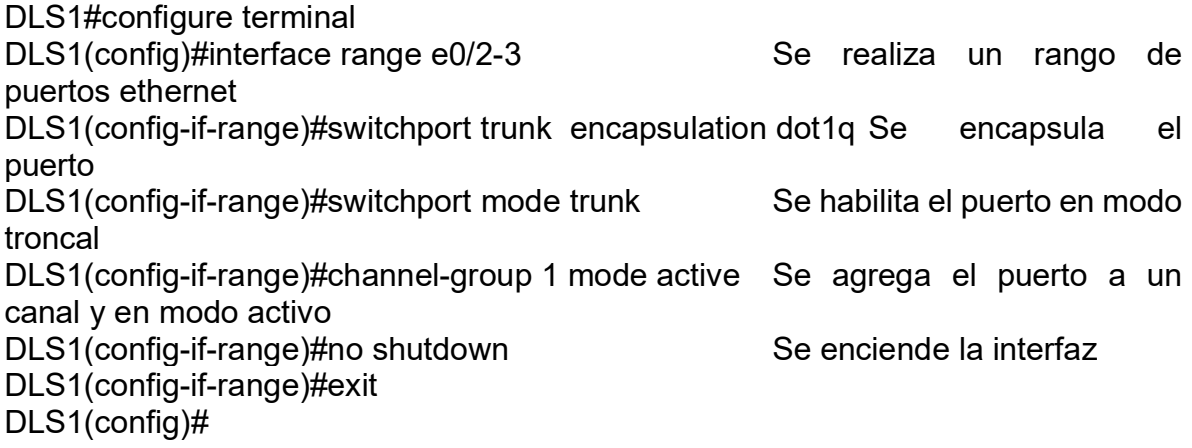

## **En DLS2**

DLS2#configure terminal

DLS2(config)#interface range e0/2-3 Se realiza un rango de puertos ethernet DLS2(config-if-range)#switchport trunk encapsulation dot1q Se habilita el puerto en modo troncal DLS2(config-if-range)#switchport mode trunk Se habilita el puerto en modo troncal DLS2(config-if-range)#channel-group 2 mode active Se agrega el puerto a un canal y en modo activo DLS2(config-if-range)#no shutdown Seenciende la interfaz DLS2(config-if-range)#end

### **En ALS1**

ALS1#configure terminal ALS1(config)#interface range e0/2-3 Se realiza un rango de puertos ethernet ALS1(config-if-range)#switchport trunk encapsulation dot1q Se habilita el puerto en modo troncal ALS1(config-if-range)#switchport mode trunk Se habilita el puerto en modo troncal ALS1(config-if-range)#channel-group 1 mode passive Se agrega el puerto a un canal y en modo pasivo ALS1(config-if-range)#no shutdown Se enciende la interfaz ALS1(config-if-range)#end

## **En ALS2**

ALS2#configure terminal ALS2(config)#interface range e0/2-3 Se realiza un rango de puertos ethernet ALS2(config-if-range)#switchport trunk encapsulation dot1q Se habilita el puerto en modo troncal ALS2(config-if-range)#switchport mode trunk Se habilita el puerto en modo troncal ALS2(config-if-range)#channel-group 2 mode passive Se agrega el puerto a un canal y en modo pasivo ALS2(config-if-range)#no shutdown Se enciende la interfaz ALS2(config-if-range)#end ALS2#

3) Los Port-channels en las interfaces F0/9 y fa0/10 utilizará PAgP.

## **En DLS1.**

DLS1#configure terminal

DLS1(config)#interface range e1/0-1 Se realiza un rango de puertos ethernet DLS1(config-if-range)#switchport trunk encapsulation dot1q Se habilita el puerto en modo troncal DLS1(config-if-range)#switchport mode trunk Se habilita el puerto en modo troncal DLS1(config-if-range)#channel-group 4 mode desirable Se agrega el puerto a un canal y en modo deseable DLS1(config-if-range)#no shutdown Seenciende la interfaz DLS1(config-if-range)#exit DLS1(config)#interface po4 Se ingresa el puerto portchannel DLS1(config-if)#switchport trunk encapsulation dot1q Se habilita el puerto en modo troncal DLS1(config-if)#switchport mode trunk Se habilita el puerto en modo troncal DLS1(config-if)#exit Se enciende la interfaz DLS1(config)#

### **En DLS2.**

DLS2#configure terminal DLS2(config)#interface range e1/0-1 Se realiza un rango de puertos ethernet DLS2(config-if-range)#switchport trunk encapsulation dot1q Se habilita el puerto en modo troncal DLS2(config-if-range)#switchport mode trunk Se habilita el puerto en modo troncal DLS2(config-if-range)#channel-group 3 mode desirable Se agrega el puerto a un canal y en modo deseable DLS2(config-if-range)#no shutdown Se enciende la interfaz DLS2(config-if-range)#exit DLS2(config)#interface po3 Se ingresa el puerto portchannel DLS2(config-if)#switchport trunk encapsulation dot1q Se habilita el puerto en modo troncal DLS2(config-if)#switchport mode trunk Se habilita el puerto en modo troncal DLS2(config-if)#end DLS2#

## **En ALS1.**

ALS1#configure terminal

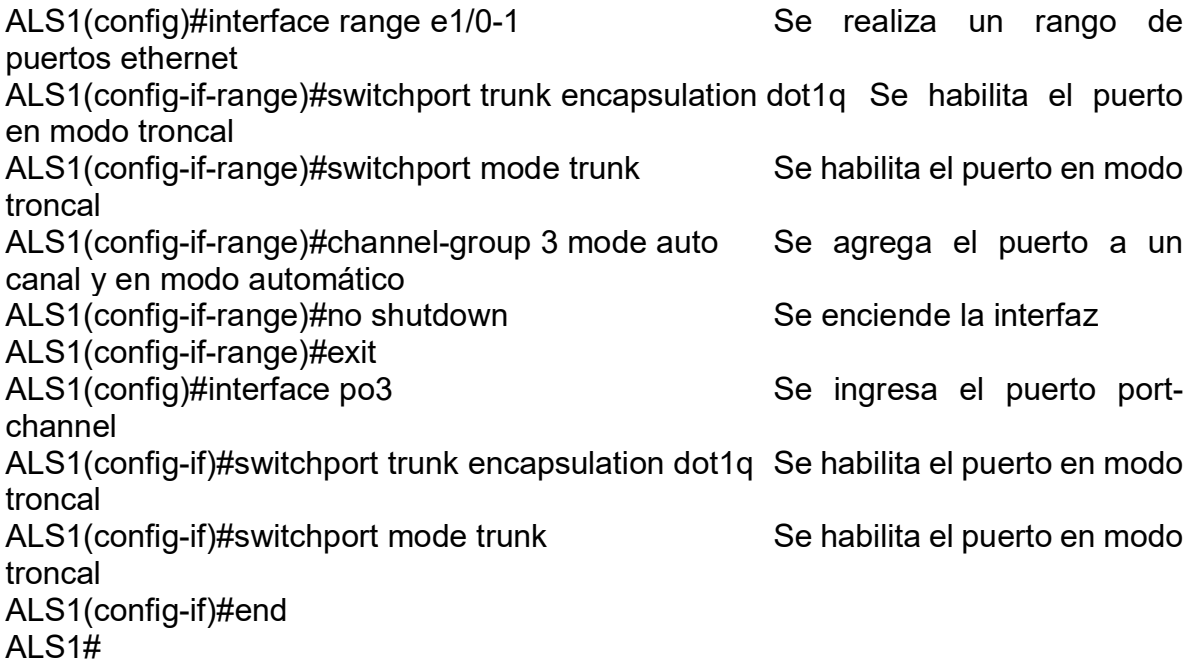

## **En ALS2.**

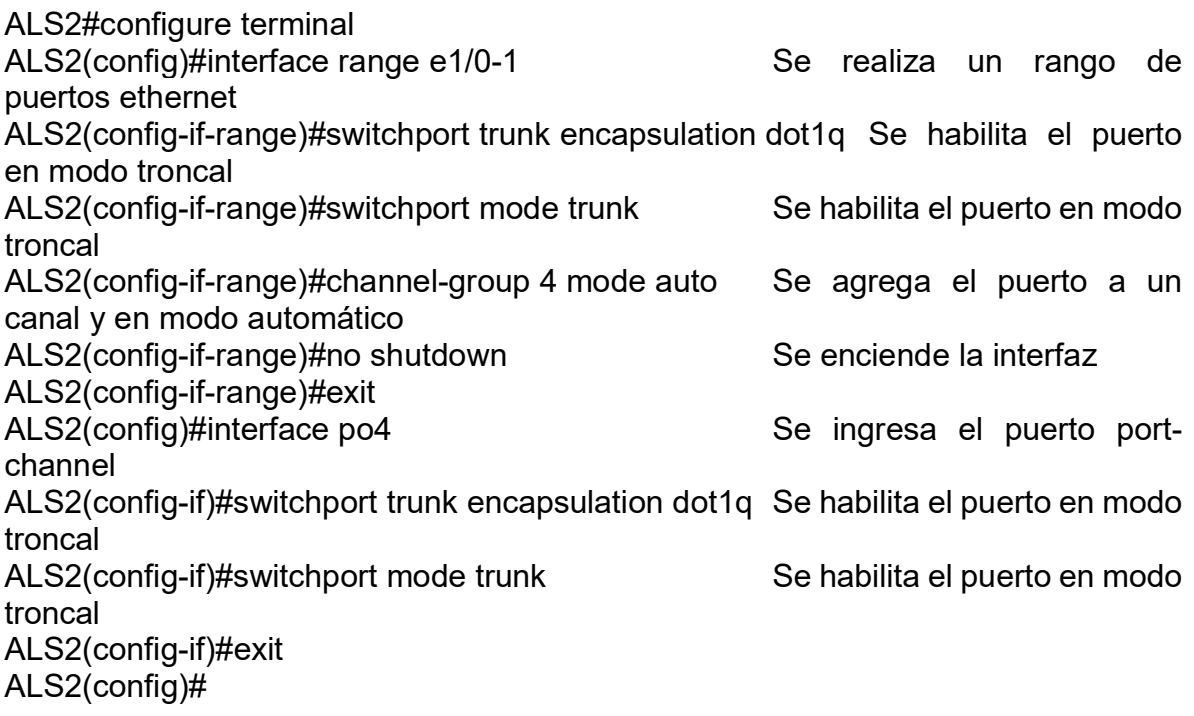

4) Todos los puertos troncales serán asignados a la VLAN 500 como la VLAN nativa.

## **En DLS1.**

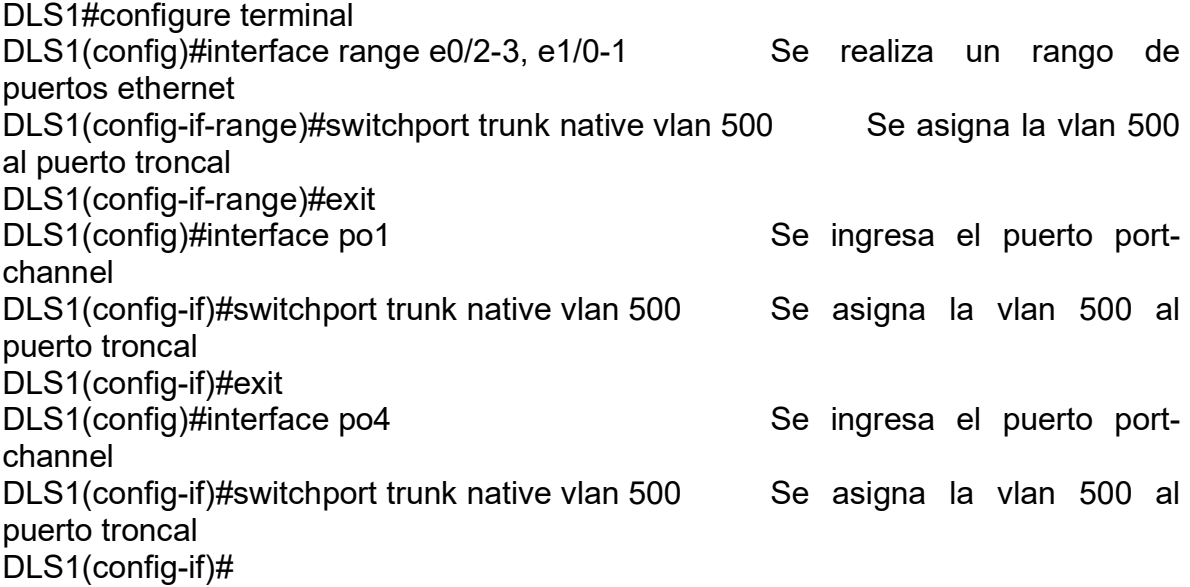

## **En DLS2.**

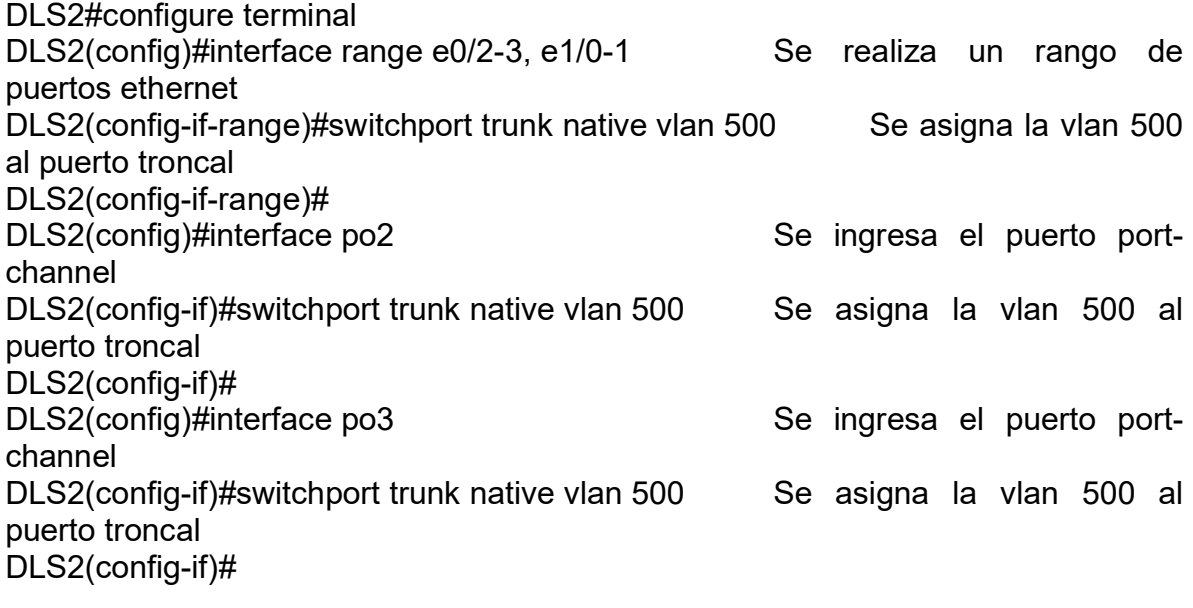

# **En ALS1.**

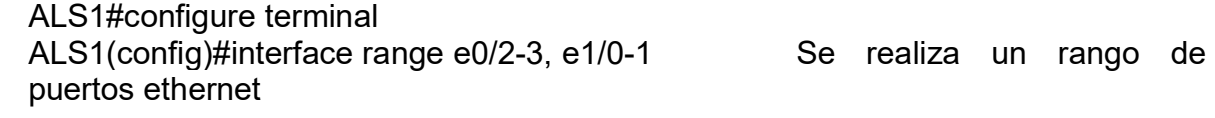

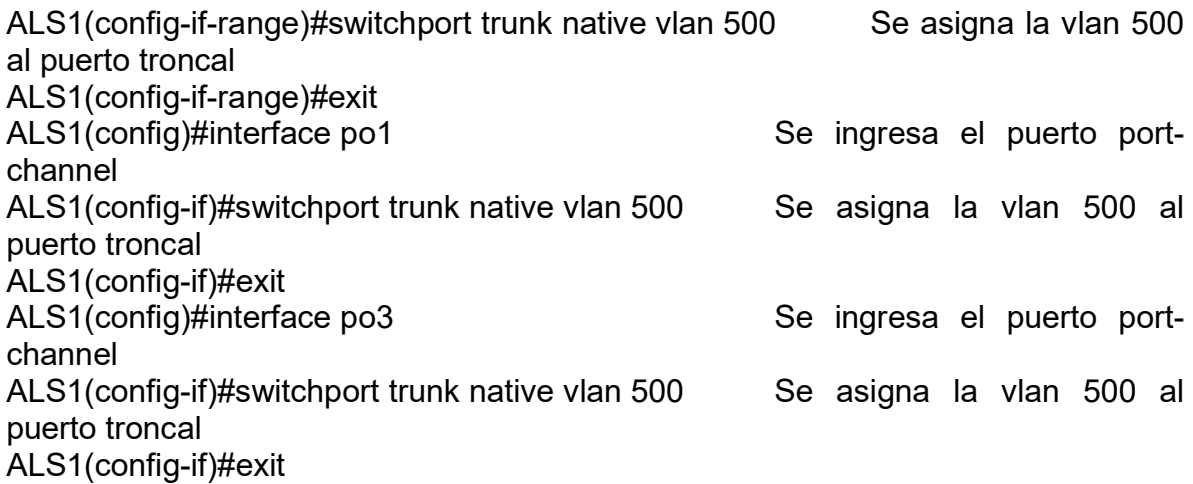

### **En ALS2.**

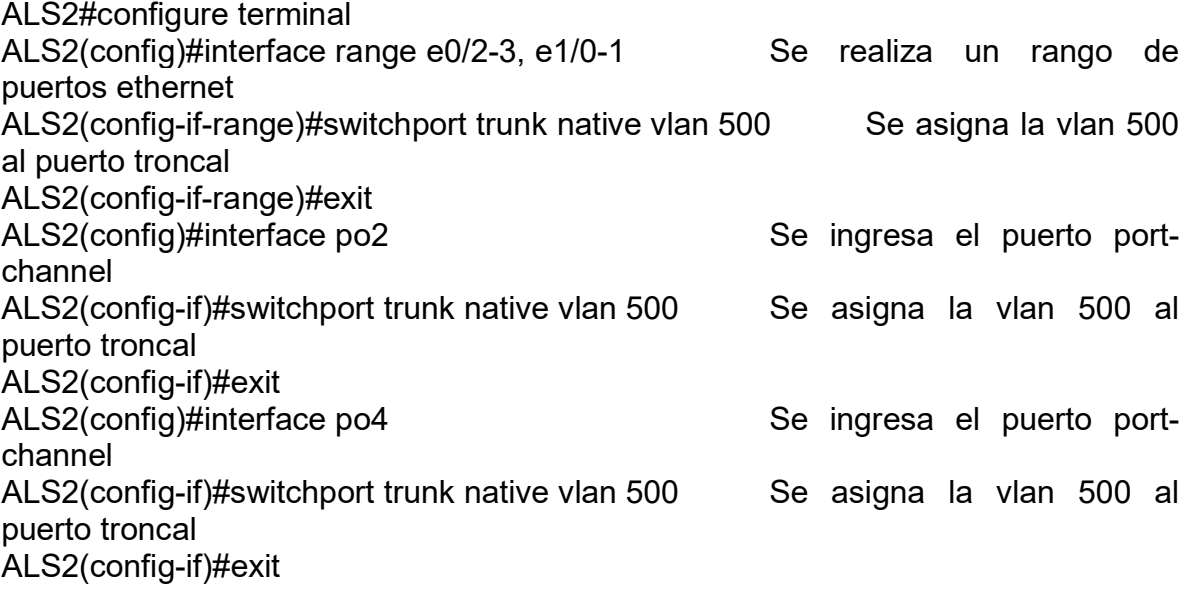

d. Configurar DLS1, ALS1, y ALS2 para utilizar VTP versión 3

1) Utilizar el nombre de dominio CISCO con la contraseña ccnp321

## **En DLS1.**

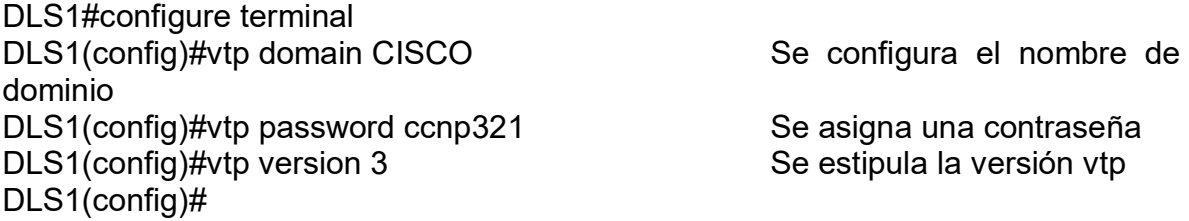

| .<br><u>una</u><br>O <sub>DLS1</sub><br>н | OLS2<br>$\mathbb{X}$  |                  | iviu uv vorniguruvivir<br>$•$ ALS1                                                   | $\bullet$ ALS2 |                                                        | $\circ$   |                         | Ξ<br>× |
|-------------------------------------------|-----------------------|------------------|--------------------------------------------------------------------------------------|----------------|--------------------------------------------------------|-----------|-------------------------|--------|
| <b>VLAN</b><br><b>No</b><br>12            |                       |                  | aabb.cc00.0100 aabb.cc00.0400 ALS2                                                   |                |                                                        |           |                         | ۸      |
|                                           |                       |                  |                                                                                      |                |                                                        |           |                         |        |
| DLS1#                                     |                       |                  |                                                                                      |                |                                                        |           |                         |        |
| DLS1#show vtp status                      |                       |                  |                                                                                      |                |                                                        |           |                         |        |
| VTP Version capable                       |                       | : 1 to 3         |                                                                                      |                |                                                        |           |                         |        |
| VTP version running                       |                       | $\therefore$ 3   |                                                                                      |                |                                                        |           |                         |        |
| VTP Domain Name                           |                       | $\cdot$ : CISCO  |                                                                                      |                |                                                        |           |                         |        |
| VTP Pruning Mode                          |                       | : Disabled       |                                                                                      |                |                                                        |           |                         |        |
| VTP Traps Generation                      |                       | : Disabled       |                                                                                      |                |                                                        |           |                         |        |
| Device ID                                 |                       | : aabb.cc00.0100 |                                                                                      |                |                                                        |           |                         |        |
| Feature VLAN:                             |                       |                  |                                                                                      |                |                                                        |           |                         |        |
| VTP Operating Mode                        |                       | : Server         |                                                                                      |                |                                                        |           |                         |        |
| Number of existing VLANs                  |                       | $\therefore$ 11  |                                                                                      |                |                                                        |           |                         |        |
| Number of existing extended VLANs : 3     |                       |                  |                                                                                      |                |                                                        |           |                         |        |
| Maximum VLANs supported locally : 4096    |                       |                  |                                                                                      |                |                                                        |           |                         |        |
| Configuration Revision                    |                       | : 12             |                                                                                      |                |                                                        |           |                         |        |
| Primary ID                                |                       | : aabb.cc00.0100 |                                                                                      |                |                                                        |           |                         |        |
| Primary Description                       |                       | $:$ $DLS1$       |                                                                                      |                |                                                        |           |                         |        |
| MD5 digest                                |                       |                  | : 0x88 0xD8 0x06 0x4B 0x1B 0xA4 0xB1 0xAC<br>0x66 0x54 0x07 0x2C 0x6D 0x88 0xE4 0x23 |                |                                                        |           |                         |        |
|                                           |                       |                  |                                                                                      |                |                                                        |           |                         |        |
| Feature MST:                              |                       |                  |                                                                                      |                |                                                        |           |                         |        |
| VTP Operating Mode                        |                       |                  |                                                                                      |                |                                                        |           |                         |        |
|                                           |                       | : Transparent    |                                                                                      |                |                                                        |           |                         |        |
| Feature UNKNOWN:                          |                       |                  |                                                                                      |                |                                                        |           |                         |        |
|                                           |                       |                  |                                                                                      |                |                                                        |           |                         |        |
| VTP Operating Mode                        |                       | : Transparent    |                                                                                      |                |                                                        |           |                         |        |
| DLS1#                                     |                       |                  |                                                                                      |                |                                                        |           |                         |        |
| DLS1#                                     |                       |                  |                                                                                      |                |                                                        |           |                         |        |
| <b>DLS1#</b>                              |                       |                  |                                                                                      |                |                                                        |           |                         |        |
| DLS1#                                     |                       |                  |                                                                                      |                |                                                        |           |                         |        |
| $DLS1\#$                                  |                       |                  |                                                                                      |                |                                                        |           |                         |        |
|                                           |                       |                  |                                                                                      |                |                                                        |           |                         | v      |
| solarwinds                                | Solar-PuTTY free tool |                  |                                                                                      |                | © 2019 SolarWinds Worldwide, LLC. All rights reserved. |           |                         |        |
|                                           |                       |                  |                                                                                      |                |                                                        |           |                         | Æ      |
|                                           |                       |                  |                                                                                      |                |                                                        | △ ■ (1) 后 | 11:33 a.m.<br>4/08/2021 |        |
|                                           |                       |                  |                                                                                      |                |                                                        |           |                         |        |

<span id="page-30-0"></span>Figura 7. Evidencia de configuración de VTP versión 3 en el switch DLS1.

Fuente: Autor.

En este paso, se verifica que la configuración aplicada en DLS1 corresponda a la configuración de VTP en versión 3 para luego poder configurar el dispositivo vtp en el modo requerido, ya sea como servidor o como cliente.

### **En ALS1**

ALS1#configure terminal ALS1(config)#vtp domain CISCO Se configura el nombre de dominio ALS1(config)#vtp password ccnp321 Se asigna una contraseña<br>ALS1(config)#vtp version 3 Se estipula la versión vtp ALS1(config)#vtp version 3

ALS1(config)#

<span id="page-31-0"></span>Figura 8. Evidencia de configuración de VTP versión 3 en el switch ALS1.

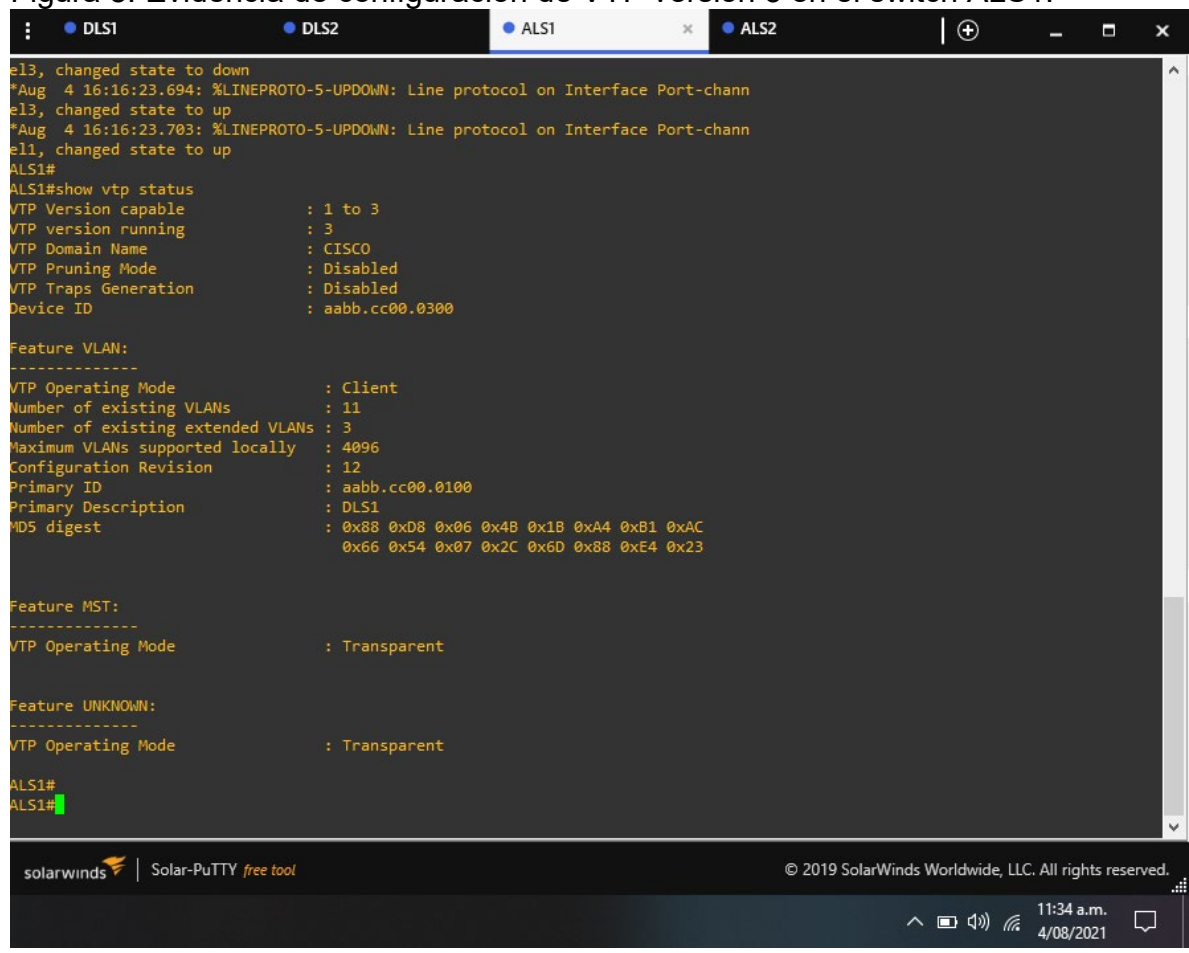

Fuente: Autor.

De igual forma, en este dispositivo se realiza la configuración de vtp en la versión 3, se evidencia la configuración del nombre de dominio, la versión que está corriendo y en este caso, que el modo de operación es cliente.

### **En ALS2**

ALS2#configure terminal ALS2(config)#vtp domain CISCO Se configura el nombre de dominio ALS2(config)#vtp password ccnp321 Se asigna una contraseña ALS2(config)#vtp version 3 Se estipula la versión vtp ALS2(config)#

<span id="page-32-0"></span>Figura 9. Evidencia de configuración de VTP versión 3 en el switch ALS2.

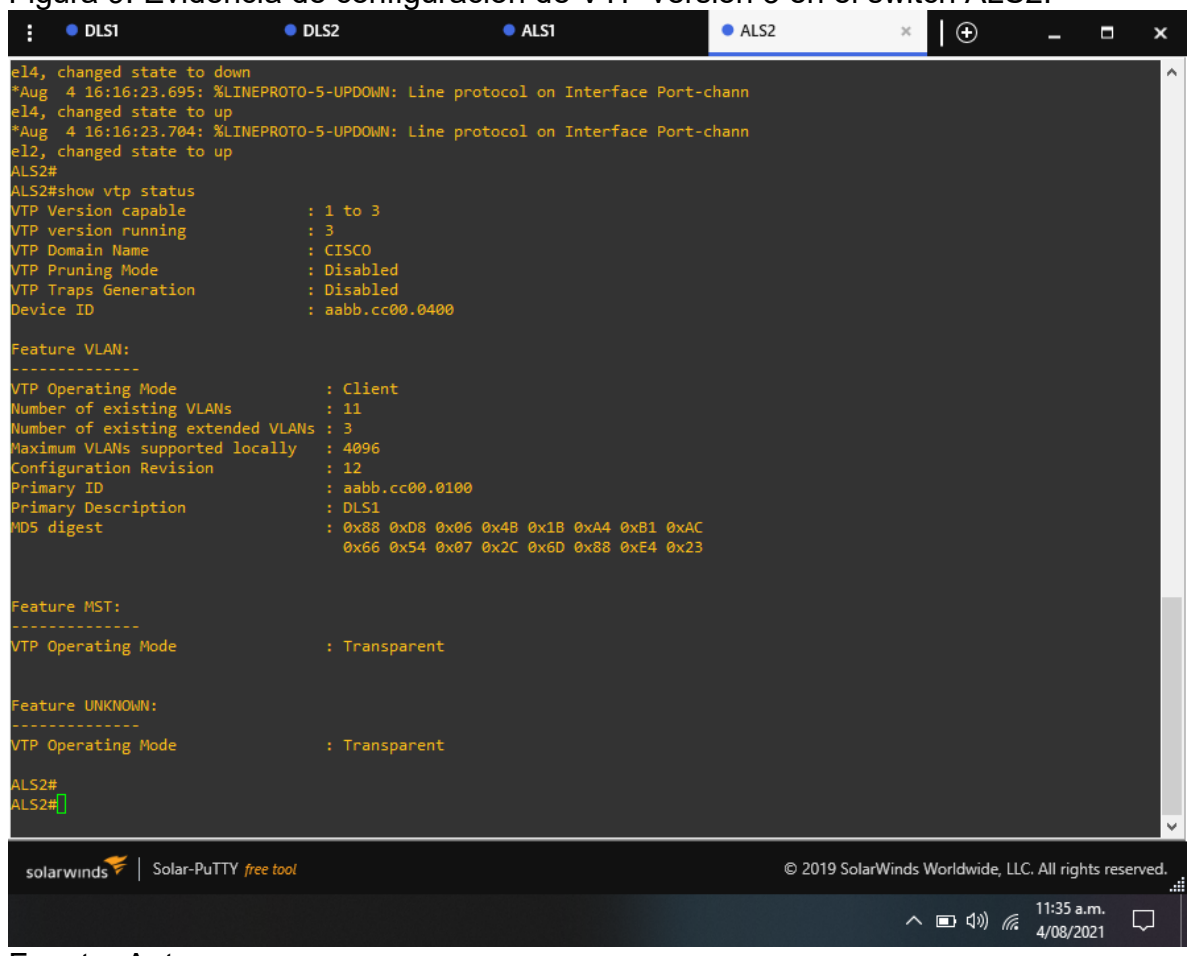

Fuente: Autor.

En esta parte, se verifica la configuración realizada para ALS2 donde la versión que se está ejecutando es la 3 y el modo de operación es cliente.

2) Configurar DLS1 como servidor principal para las VLAN.

### **En DLS1.**

DLS1#configure terminal DLS1(config)#vtp domain server Se asigna el switch como servidor principal DLS1(config)#

3) Configurar ALS1 y ALS2 como clientes VTP.

**En ALS1.**

ALS1#configure terminal ALS1(config)#vtp mode client Se asigna el switch como cliente vtp ALS1(config)#

#### **En ALS2.**

ALS2#configure terminal ALS2(config)#vtp mode client Se asigna el switch como cliente vtp ALS2(config)#

e. Configurar en el servidor principal las siguientes VLAN:

<span id="page-33-0"></span>Tabla 1. Configuraciones en el servidor principal.

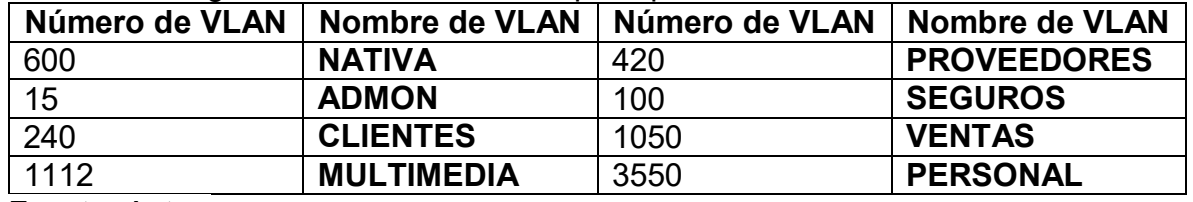

Fuente: Autor.

#### **En DLS1.**

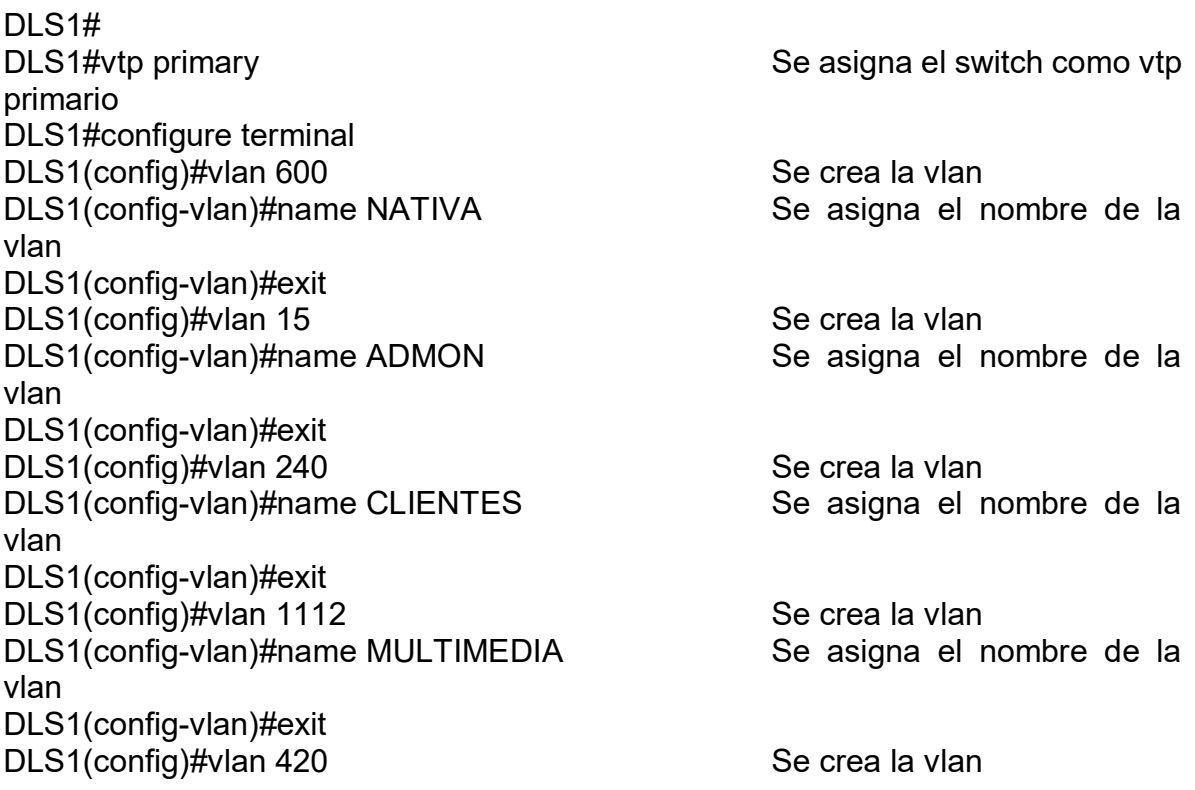

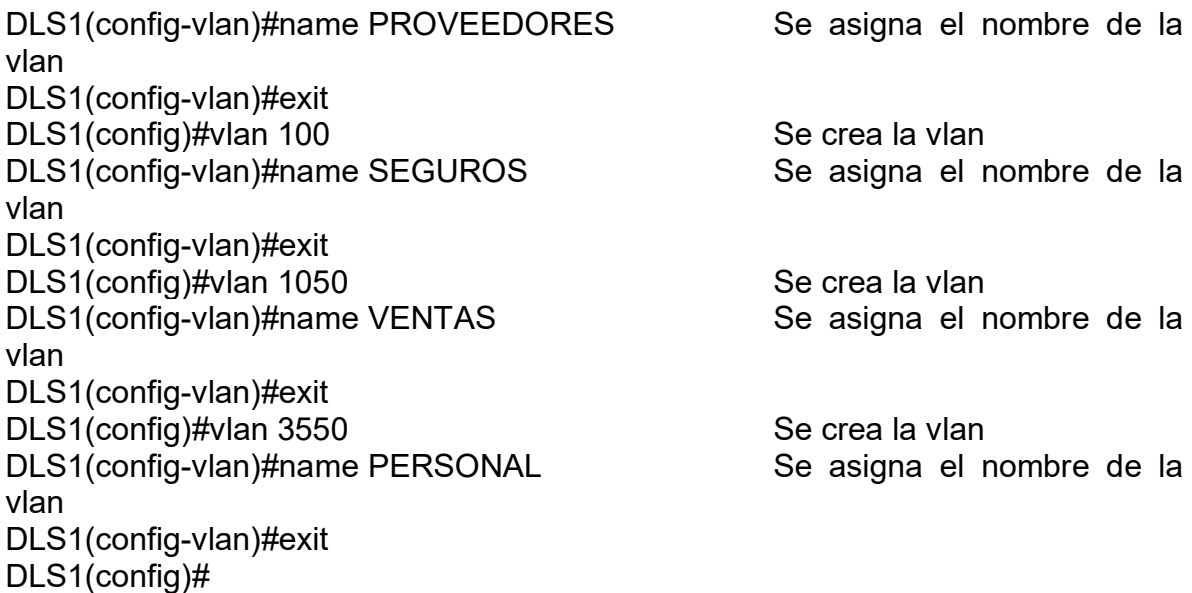

f. En DLS1, suspender la VLAN 420.

#### **En DLS1.**

DLS1#configure terminal DLS1(config)#vlan 420 Se accede a la vlan DLS1(config-vlan)#state suspend Se suspende la vlan DLS1(config-vlan)#exit DLS1(config)#

g. Configurar DLS2 en modo VTP transparente VTP utilizando VTP versión 2, y configurar en DLS2 las mismas VLAN que en DLS1.

### **En DLS2.**

DLS2#configure terminal<br>DLS2(config)#vtp version 2 Configuración de vtp en version 2 DLS2(config)#vtp mode transparent Se selecciona el vtp en modo transparente DLS2(config)#vlan 600 Se crea la vlan DLS2(config-vlan)#name NATIVA Se asigna el nombre de la vlan DLS2(config-vlan)#exit DLS2(config)#vlan 15 Se crea la vlan DLS2(config-vlan)#name ADMON Se asigna el nombre de la vlan DLS2(config-vlan)#exit

DLS2(config)#vlan 240 Se crea la vlan DLS2(config-vlan)#name CLIENTES Se asigna el nombre de la vlan DLS2(config-vlan)#exit DLS2(config)#vlan 1112 Se crea la vlan DLS2(config-vlan)#name MULTIMEDIA Se asigna el nombre de la vlan DLS2(config-vlan)#exit DLS2(config)#vlan 420 Se crea la vlan DLS2(config-vlan)#name PROVEEDORES Se asigna el nombre de la vlan DLS2(config-vlan)#exit DLS2(config)#vlan 100 Se crea la vlan DLS2(config-vlan)#name SEGUROS Se asigna el nombre de la vlan DLS2(config-vlan)#exit DLS2(config)#vlan 1050 Se crea la vlan DLS2(config-vlan)#name VENTAS Se asigna el nombre de la vlan DLS2(config-vlan)#exit DLS2(config)#vlan 3550 Se crea la vlan DLS2(config-vlan)#name PERSONAL Se asigna el nombre de la vlan DLS2(config-vlan)#exit DLS2(config)#

h. Suspender VLAN 420 en DLS2.

#### **En DLS2.**

DLS2#configure terminal DLS2(config)#vlan 420 Se accede a la vlan DLS2(config-vlan)#state suspend Se suspende la vlan DLS2(config-vlan)#exit DLS2(config)#

i. En DLS2, crear VLAN 567 con el nombre de PRODUCCION. La VLAN de PRODUCCION no podrá estar disponible en cualquier otro Switch de la red.

#### **En DLS2.**

DLS2#configure terminal DLS2(config)#vlan 567 Se crea la vlan DLS2(config-vlan)#name PRODUCCION Se asigna el nombre de la vlan

DLS2(config-vlan)#exit DLS2(config)#interface po2 Se accede al puerto portchannel DLS2(config-if)#switchport trunk allowed vlan except 567 Se agrega la restricción al enlace troncal en el port-channel DLS2(config-if)#exit DLS2(config)#interface po3 Se accede al puerto portchannel DLS2(config-if)#switchport trunk allowed vlan except 567 Se agrega la restricción al enlace troncal en el port-channel DLS2(config-if)#exit

j. Configurar DLS1 como Spanning tree root para las VLANs 1, 12, 420, 600, 1050, 1112 y 3550 y como raíz secundaria para las VLAN 100 y 240.

### **En DLS1.**

DLS1#configure terminal

DLS1(config)#spanning-tree vlan 1,12,420,600,1050,1112,3550 root primary Configuración del STP raiz primaria en el switch

DLS1(config)#spanning-tree vlan 100,240 root secondary Configuración del STP raiz secundaria en el switch

DLS1(config)#exit

DLS1#

k. Configurar DLS2 como Spanning tree root para las VLAN 100 y 240 y como una raíz secundaria para las VLAN 15, 420, 600, 1050, 11112 y 3550.

### **En DLS2.**

DLS2#configure terminal

DLS2(config)#spanning-tree vlan 100,240 root primary Configuración del STP raiz primaria en el switch

DLS2(config)#spanning-tree vlan 15,420,600,1050,1112,3550 root secondary Configuración del STP raiz secundaria en el switch

DLS2(config)#exit

DLS2#

l. Configurar todos los puertos como troncales de tal forma que solamente las VLAN que se han creado se les permitirá circular a través de éstos puertos.

## **En DLS1.**

DLS1#configure terminal channel

DLS1(config)#interface po1 Se accede al puerto port-

DLS1(config-if)#switchport trunk allowed vlan 1,15,100,240,420,600,1050,1112,3550 Se agregan el permiso para que las vlan puedan circular a través de los puertos troncales DLS1(config-if)#exit DLS1(config)#interface po4 Se accede al puerto portchannel DLS1(config-if)#switchport trunk allowed vlan 1,15,100,240,420,600,1050,1112,3550 Se agregan el permiso para que las vlan puedan circular a través de los puertos troncales DLS1(config-if)#exit DLS1(config)#

#### **En DLS2**

DLS2#configure terminal DLS2(config)#interface po2 Se accede al puerto portchannel DLS2(config-if)#\$switchport trunk allowed vlan 1,15,100,240,420,600,1050,1112,3550 Se agregan el permiso para que las vlan puedan circular a través de los puertos troncales DLS2(config-if)#exit DLS2(config)#interface po3 Se accede al puerto portchannel DLS2(config-if)#switchport trunk allowed vlan 1,15,100,240,420,600,1050,1112,3550 Se agregan el permiso para que las vlan puedan circular a través de los puertos troncales DLS2(config-if)#exit DLS2(config)#

### **En ALS1**

ALS1#configure terminal ALS1(config)#interface po1 Se accede al puerto portchannel ALS1(config-if)#switchport trunk allowed vlan 1,15,100,240,420,600,1050,1112,3550 Se agregan el permiso para que las vlan puedan circular a través de los puertos troncales ALS1(config-if)#exit ALS1(config)#interface po3 Se accede al puerto portchannel ALS1(config-if)#switchport trunk allowed vlan 1,15,100,240,420,600,1050,1112,3550 Se agregan el permiso para que las vlan puedan circular a través de los puertos troncales ALS1(config-if)#exit ALS1(config)#

### **En ALS2**

ALS2#configure terminal ALS2(config)#interface po2 Se accede al puerto portchannel ALS2(config-if)#switchport trunk allowed vlan 1,15,100,240,420,600,1050,1112,3550 Se agregan el permiso para que las vlan puedan circular a través de los puertos troncales ALS2(config-if)#exit ALS2(config)#interface po4 Se accede al puerto portchannel ALS2(config-if)#switchport trunk allowed vlan 1,15,100,240,420,600,1050,1112,3550 Se agregan el permiso para que las vlan puedan circular a través de los puertos troncales ALS2(config-if)#exit ALS2(config)#

m. Configurar las siguientes interfaces como puertos de acceso, asignados a las VLAN de la siguiente manera:

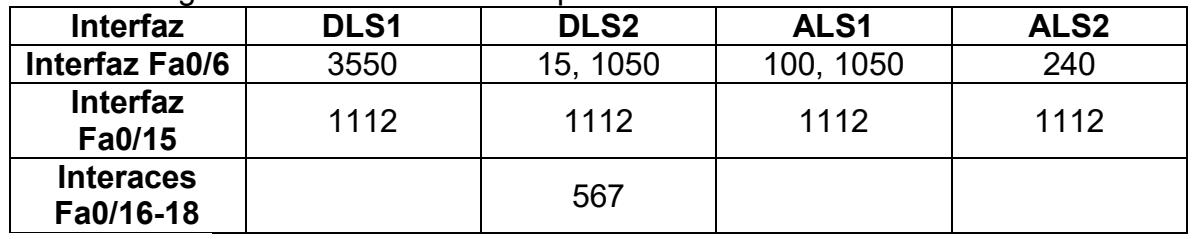

<span id="page-38-0"></span>Tabla 2. Asignación de VLAN a las respectivas interfaces de los switches.

Fuente: Autor.

### **En DLS1.**

DLS1#configure terminal DLS1(config)#interface e1/2 Se accede al puerto ethernet DLS1(config-if)#switchport mode access modo de acceso DLS1(config-if)#switchport access vlan 3550 Se asigna la vlan al puerto DLS1(config-if)#no shutdown Se enciende el puerto DLS1(config-if)#exit DLS1(config)#interface fa0/15 Se accede al puerto ethernet DLS1(config-if)#switchport mode Access modo de acceso DLS1(config-if)#switchport access vlan 1112 DLS1(config-if)#no shutdown DLS1(config-if)#exit

## **En DLS2**

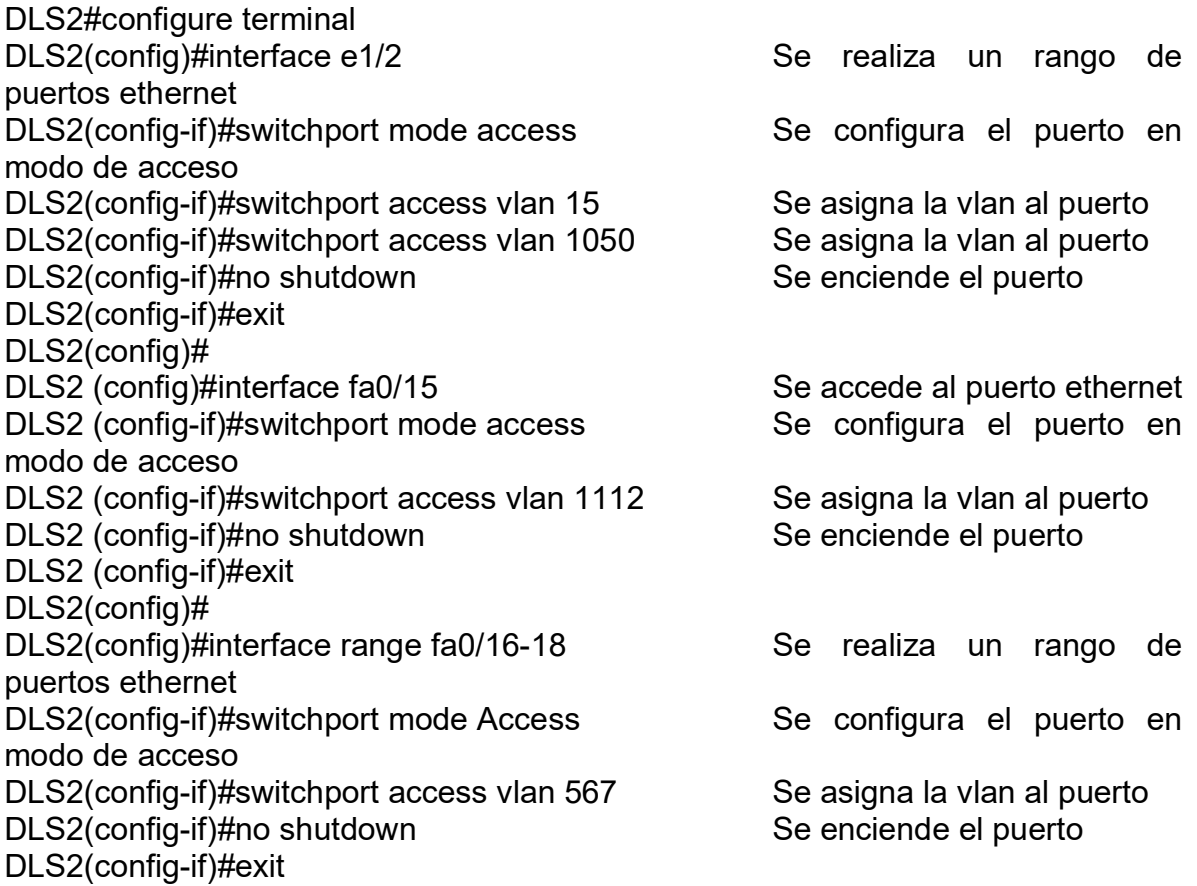

## **En ALS1**

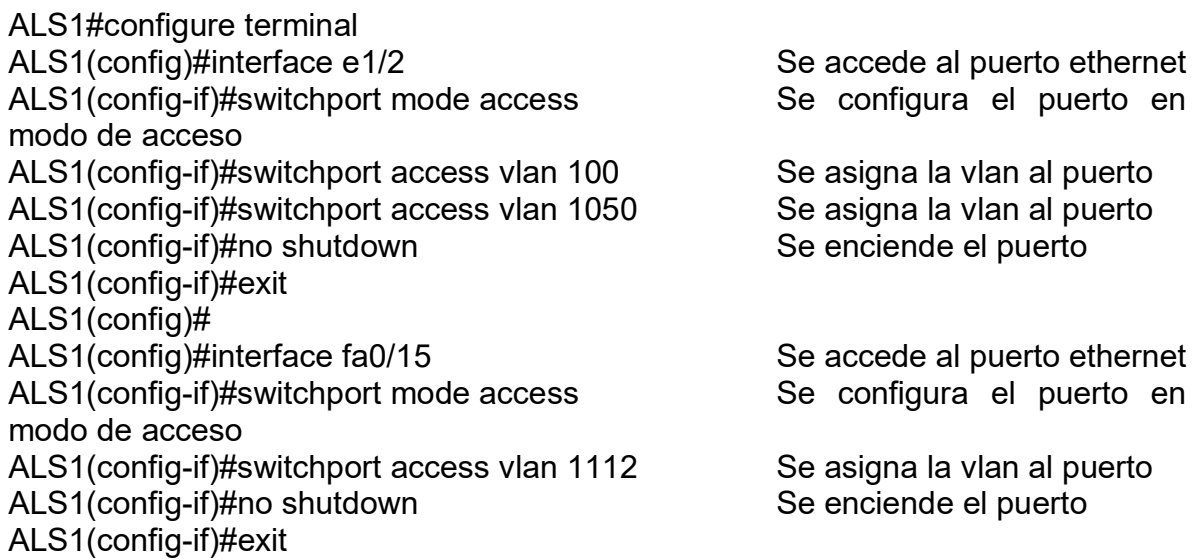

### ALS1(config)#

## **En ALS2**

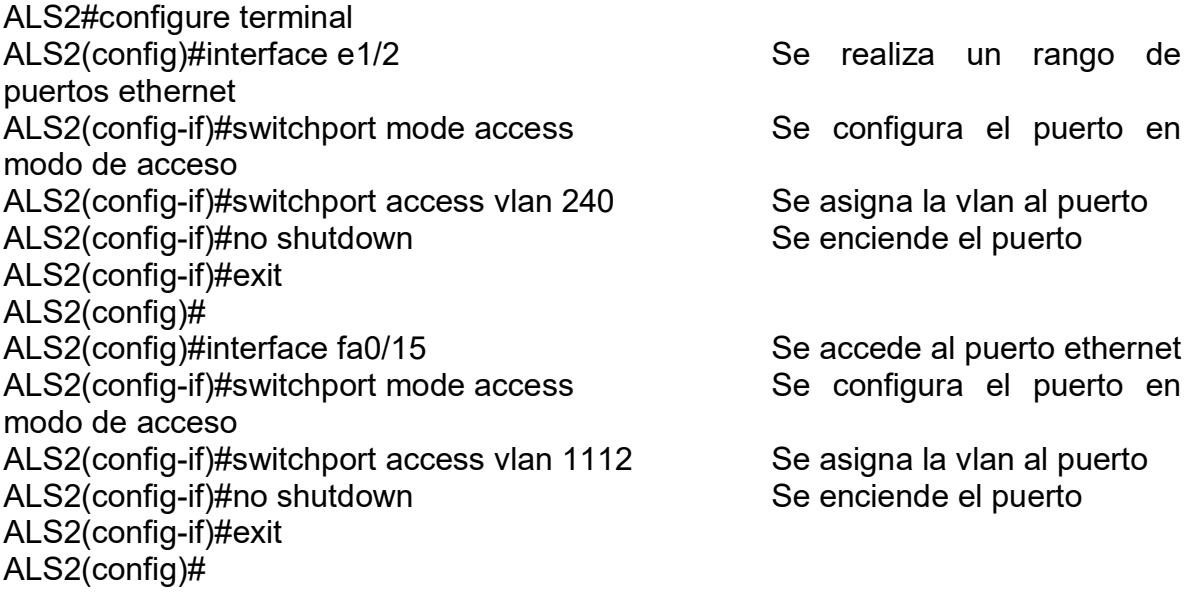

### **Parte 2: conectividad de red de prueba y las opciones configuradas.**

a. Verificar la existencia de las VLAN correctas en todos los switches y la asignación de puertos troncales y de acceso

### **En DLS1.**

<span id="page-40-0"></span>Figura 10. Comprobación de las vlans en DLS1.

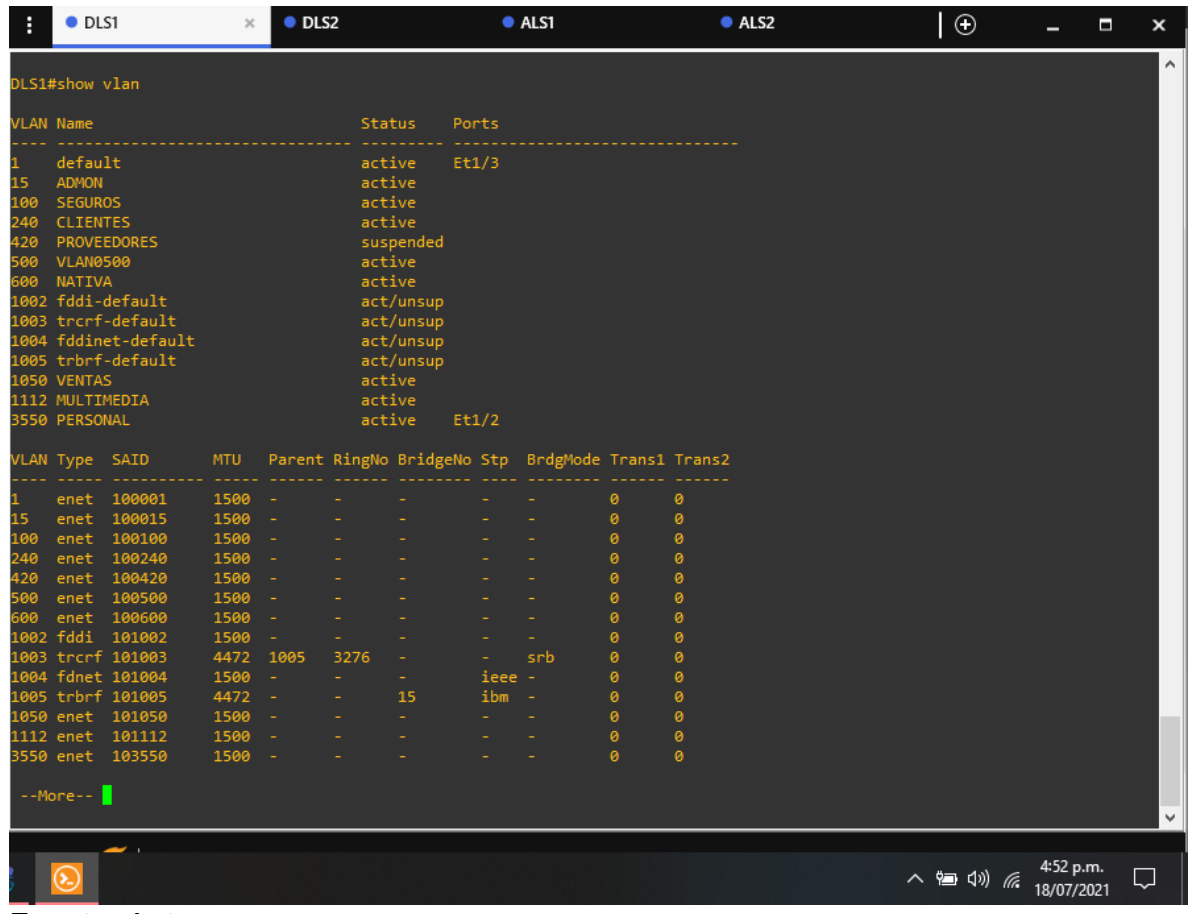

Fuente: Autor.

En este paso, se realiza la comprobación en el dispositivo DLS1 de la configuración realizada al momento de asignar las vlans en vtp version 3, se evidencia que las vlans son creadas de acuerdo a la tabla anterior, la vlan 420 se encuentra en estado suspendida y que las demas vlan no fueron configuradas debido a la asignación de interfaces en el dispositivo.

<span id="page-41-0"></span>Figura 11. Comprobación de las interfaces troncales en DLS1.

| H                                      | O <sub>DLS1</sub> |                                                                                                    | $\times$     | $\bullet$ DLS2           |        |                                              |       | ALS1                                              |                            |        | ALS2 | $\odot$   |                         | п | $\boldsymbol{\mathsf{x}}$ |
|----------------------------------------|-------------------|----------------------------------------------------------------------------------------------------|--------------|--------------------------|--------|----------------------------------------------|-------|---------------------------------------------------|----------------------------|--------|------|-----------|-------------------------|---|---------------------------|
|                                        | VLAN Type SAID    |                                                                                                    | <b>MTU</b>   |                          |        |                                              |       | Parent RingNo BridgeNo Stp BrdgMode Trans1 Trans2 |                            |        |      |           |                         |   | $\boldsymbol{\wedge}$     |
|                                        |                   | enet 100001                                                                                                    | 1500         |                          |        |                                              |       |                                                   | ø                          | ø      |      |           |                         |   |                           |
| 15                                     | enet              | 100015                                                                                                    | 1500         |                          |        |                                              |       |                                                   | ø                          | ø      |      |           |                         |   |                           |
| 100                                    | enet              | 100100                                                                                                    | 1500         |                          |        |                                              |       |                                                   | ø                          | ø      |      |           |                         |   |                           |
| 240<br>420                             |                   | enet 100240<br>enet 100420                                                                                                    | 1500<br>1500 | $\equiv$                 |        |                                              |       |                                                   | ø<br>ø                     | ø<br>ø |      |           |                         |   |                           |
| 500                                    | enet              | 100500                                                                                                    | 1500         |                          |        |                                              |       |                                                   | ø                          | ø      |      |           |                         |   |                           |
|                                        |                   | enet 100600                                                                                                    | 1500         | $\overline{\phantom{a}}$ |        |                                              |       |                                                   | ø                          | ø      |      |           |                         |   |                           |
| 1002                                   |                   | fddi 101002                                                                                                    | 1500         |                          |        |                                              |       |                                                   | ø                          | ø      |      |           |                         |   |                           |
| 1003                                   |                   | trcrf 101003                                                                                                    | 4472         | 1005                     | 3276   |                                              |       | srb                                               | ø                          | ø      |      |           |                         |   |                           |
| 1004                                   |                   | fdnet 101004                                                                                                    | 1500         | $\overline{\phantom{a}}$ | $\sim$ | $\sim$                                       | ieee  | <b>.</b>                                          | ø                          | ø      |      |           |                         |   |                           |
|                                        |                   | 1005 trbrf 101005                                                                                                    | 4472         | ÷.                       | ÷.     | 15                                           | ibm - |                                                   | ø                          | ø      |      |           |                         |   |                           |
| 1050                                   |                   | enet 101050                                                                                                    | 1500         | $\sim$                   |        | ÷                                            |       |                                                   | ø                          | ø      |      |           |                         |   |                           |
|                                        | 1112 enet         | 101112<br>3550 enet 103550                                                                                                    | 1500<br>1500 | ٠                        |        |                                              |       |                                                   | ø<br>$\boldsymbol{\theta}$ | ø<br>ø |      |           |                         |   |                           |
|                                        |                   |                                                                                                    |              |                          |        |                                              |       |                                                   |                            |        |      |           |                         |   |                           |
| Port<br>Po1<br>Po <sub>4</sub><br>Port |                   | DLS1#show interfaces trunk<br>Mode<br>on<br>on<br>Vlans allowed on trunk                                                          |              | 802.1q<br>802.1q         |        | Encapsulation Status<br>trunking<br>trunking |       | Native vlan<br>500<br>500                         |                            |        |      |           |                         |   |                           |
| Po1<br>Po <sub>4</sub>                 |                   | 1, 15, 100, 240, 420, 600, 1050, 1112, 3550<br>1, 15, 100, 240, 420, 600, 1050, 1112, 3550                                        |              |                          |        |                                              |       |                                                   |                            |        |      |           |                         |   |                           |
| Port<br>Po1<br>Po <sub>4</sub>         |                   | Vlans allowed and active in management domain<br>1, 15, 100, 240, 600, 1050, 1112, 3550<br>1, 15, 100, 240, 600, 1050, 1112, 3550 |              |                          |        |                                              |       |                                                   |                            |        |      |           |                         |   |                           |
| Port<br>Po1<br>Po4<br>DLS1#            |                   | Vlans in spanning tree forwarding state and not pruned<br>1, 15, 100, 240, 600, 1050, 1112, 3550<br>1,600,1050,1112,3550          |              |                          |        |                                              |       |                                                   |                            |        |      |           |                         |   | $\mathbf{v}$              |
|                                        |                   |                                                                                                    |              |                          |        |                                              |       |                                                   |                            |        |      | △ 细 (1) 后 | 4:52 p.m.<br>18/07/2021 |   |                           |

Fuente: Autor.

En este paso, se realiza la verificacion de las configuraciones troncales en DLS1, su asignación a los port-channel, su configuración de vlan nativa de acuerdo a lo estipulado, el tipo de encapsulación 802.1q, y la distribución de spanning tree primario y secundario para los port-channel del grupo 1 y 4.

#### **En DLS2.**

| н                                                                                            | $\bullet$ DLS1                                                                                                    |                                                                                                    |                                                                                                    | O <sub>DLS2</sub> |                                                                                                  |                                                               | $\times$       | $\bullet$ ALS1                                    |                                                                         | ALS2                                                                    | $\circ$   |                         | Ξ | × |
|----------------------------------------------------------------------------------------------|----------------------------------------------------------------------------------------------------|----------------------------------------------------------------------------------------------------|----------------------------------------------------------------------------------------------------|-------------------|--------------------------------------------------------------------------------------------------|---------------------------------------------------------------|----------------|---------------------------------------------------|-------------------------------------------------------------------------|-------------------------------------------------------------------------|-----------|-------------------------|---|---|
|                                                                                              | DLS2#show vlan                                                                                                    |                                                                                                    |                                                                                                    |                   |                                                                                                  |                                                               |                |                                                   |                                                                         |                                                                         |           |                         |   | ٨ |
|                                                                                              | <b>VLAN Name</b>                                                                                                    |                                                                                                    |                                                                                                    |                   | <b>Status</b>                                                                                    |                                                               | Ports          |                                                   |                                                                         |                                                                         |           |                         |   |   |
| 1<br>15<br>100<br>240<br>$\frac{1}{420}$<br>---<br>500<br>567<br>600<br>1002<br>1003<br>1004 | default<br><b>ADMON</b><br><b>SEGUROS</b><br><b>CLIENTES</b><br><b>VLAN0500</b><br>PRODUCCION<br><b>NATIVA</b><br>1112 MULTIMEDIA<br>3550 PERSONAL | <b>PROVEEDORES</b><br>fddi-default<br>003 trcrf-default<br>fddinet-default<br>1005 trbrf-default<br>1050 VENTAS                                                                |                                                                                                    |                   | active<br>active<br>active<br>active<br>active<br>active<br>active<br>active<br>active<br>active | suspended<br>act/unsup<br>act/unsup<br>act/unsup<br>act/unsup | Et1/3<br>Et1/2 |                                                   |                                                                         |                                                                         |           |                         |   |   |
|                                                                                              | VLAN Type SAID                                                                                                    |                                                                                                    | <b>MTU</b>                                                                                                    |                   |                                                                                                  |                                                               |                | Parent RingNo BridgeNo Stp BrdgMode Trans1 Trans2 |                                                                         |                                                                         |           |                         |   |   |
| 1<br>15<br>100<br>240<br>420<br>500<br>567<br>600<br>1002<br>1003<br>1004<br>005<br>1050     | enet<br>enet<br>enet<br>enet<br>enet<br>enet<br>enet<br>enet<br>fddi<br>enet<br>1112 enet<br>$--More--$                                            | 100001<br>100015<br>100100<br>100240<br>100420<br>100500<br>100567<br>100600<br>101002<br>trcrf 101003<br>fdnet 101004<br>trbrf 101005<br>101050<br>101112<br>3550 enet 103550 | 1500<br>1500<br>1500<br>1500<br>1500<br>1500<br>1500<br>1500<br>1500<br>4472<br>1500<br>4472<br>1500<br>1500<br>1500 | 1005              | 3276                                                                                             | 15                                                            | ieee<br>ibm    | srb<br>$\overline{\phantom{a}}$                   | ø<br>ø<br>ø<br>ø<br>ø<br>ø<br>ø<br>ø<br>ø<br>ø<br>ø<br>ø<br>ø<br>ø<br>ø | ø<br>ø<br>ø<br>ø<br>ø<br>ø<br>ø<br>ø<br>ø<br>ø<br>ø<br>ø<br>ø<br>ø<br>ø |           |                         |   | v |
|                                                                                              |                                                                                                    | $\overline{\phantom{a}}$                                                                                                    |                                                                                                    |                   |                                                                                                  |                                                               |                |                                                   |                                                                         |                                                                         | △ 但 (1) 后 | 4:53 p.m.<br>18/07/2021 |   | Q |

<span id="page-43-0"></span>Figura 12. Comprobación de las vlans en DLS2.

Fuente: Autor.

En este paso, se realiza la comprobación en el dispositivo DLS2 de la configuración realizada al momento de asignar las vlans en vtp version 2, se configura en modo transparente y se evidencia que las vlans son creadas de acuerdo a la tabla anterior, la vlan 420 se encuentra en estado suspendida y que las demas vlan no fueron configuradas debido a la asignación de interfaces en el dispositivo.

| H          | · DLS1         |                                                        |            | O <sub>DLS2</sub> |        | $\mathbb{X}$             |      | $•$ ALS1                                          |        | ALS2 | $\circ$ | Ξ                       | $\boldsymbol{\mathsf{x}}$ |
|------------|----------------|--------------------------------------------------------|------------|-------------------|--------|--------------------------|------|---------------------------------------------------|--------|------|---------|-------------------------|---------------------------|
|            | 3550 PERSONAL  |                                                        |            |                   | active |                          |      |                                                   |        |      |         |                         | Α                         |
|            | VLAN Type SAID |                                                        | <b>MTU</b> |                   |        |                          |      | Parent RingNo BridgeNo Stp BrdgMode Trans1 Trans2 |        |      |         |                         |                           |
|            | enet           | 100001                                                 | 1500       |                   |        |                          |      |                                                   | ø      | ø    |         |                         |                           |
| 15         | enet           | 100015                                                 | 1500       |                   |        |                          |      |                                                   | ø      | ø    |         |                         |                           |
| 100        | enet           | 100100                                                 | 1500       |                   |        |                          |      |                                                   | ø      | ø    |         |                         |                           |
| 240        | enet           | 100240                                                 | 1500       |                   |        |                          |      |                                                   | ø      | ø    |         |                         |                           |
| 420        | enet           | 100420                                                 | 1500       |                   |        |                          |      |                                                   | ø      | ø    |         |                         |                           |
| 500        | enet           | 100500                                                 | 1500       |                   |        |                          |      |                                                   | ø      | ø    |         |                         |                           |
| 567        | enet           | 100567                                                 | 1500       |                   |        |                          |      |                                                   | ø      | ø    |         |                         |                           |
| 500        | enet           | 100600                                                 | 1500       |                   |        |                          |      |                                                   | ø      | ø    |         |                         |                           |
| 1002       | fddi           | 101002                                                 | 1500       |                   |        |                          |      |                                                   | ø      | ø    |         |                         |                           |
| 1003       |                | trcrf 101003                                           | 4472       | 1005              | 3276   |                          |      | srb                                               | ø      | ø    |         |                         |                           |
| 1004       |                | fdnet 101004                                           | 1500       | ٠                 |        |                          | ieee | - 1                                               | ø      | ø    |         |                         |                           |
| 1005       |                | trbrf 101005                                           | 4472       | $\sim$            |        | 15                       | ibm  |                                                   | ø      | ø    |         |                         |                           |
| 1050       | enet           | 101050                                                 | 1500       | ٠                 | ÷      | $\overline{\phantom{a}}$ |      |                                                   | ø      | ø    |         |                         |                           |
| 1112       | enet           | 101112                                                 | 1500       |                   |        |                          |      |                                                   | ø<br>ø | ø    |         |                         |                           |
|            | 3550 enet      | 103550                                                 | 1500       |                   |        |                          |      |                                                   |        | ø    |         |                         |                           |
|            |                | DLS2#show interfaces trunk                             |            |                   |        |                          |      |                                                   |        |      |         |                         |                           |
| Port       |                | Mode                                                   |            |                   |        | Encapsulation Status     |      | Native vlan                                       |        |      |         |                         |                           |
|            |                | on                                                     |            | 802.1q            |        | trunking                 |      | 500                                               |        |      |         |                         |                           |
| Po2<br>Po3 |                | on                                                     |            | 802.1q            |        | trunking                 |      | 500                                               |        |      |         |                         |                           |
| Port       |                | Vlans allowed on trunk                                 |            |                   |        |                          |      |                                                   |        |      |         |                         |                           |
|            |                | 1,15,100,240,420,600,1050,1112,3550                    |            |                   |        |                          |      |                                                   |        |      |         |                         |                           |
| Po2<br>Po3 |                | 1, 15, 100, 240, 420, 600, 1050, 1112, 3550            |            |                   |        |                          |      |                                                   |        |      |         |                         |                           |
|            |                |                                                        |            |                   |        |                          |      |                                                   |        |      |         |                         |                           |
| Port       |                | Vlans allowed and active in management domain          |            |                   |        |                          |      |                                                   |        |      |         |                         |                           |
| Po2<br>Po3 |                | 1, 15, 100, 240, 600, 1050, 1112, 3550                 |            |                   |        |                          |      |                                                   |        |      |         |                         |                           |
|            |                | 1, 15, 100, 240, 600, 1050, 1112, 3550                 |            |                   |        |                          |      |                                                   |        |      |         |                         |                           |
| Port       |                | Vlans in spanning tree forwarding state and not pruned |            |                   |        |                          |      |                                                   |        |      |         |                         |                           |
| Po2<br>Po3 |                | 15,100,240                                             |            |                   |        |                          |      |                                                   |        |      |         |                         |                           |
|            |                | 1, 15, 100, 240, 600, 1050, 1112, 3550                 |            |                   |        |                          |      |                                                   |        |      |         |                         |                           |
| DLS2#      |                |                                                        |            |                   |        |                          |      |                                                   |        |      |         |                         |                           |
|            |                |                                                        |            |                   |        |                          |      |                                                   |        |      |         |                         |                           |
|            |                |                                                        |            |                   |        |                          |      |                                                   |        |      |         |                         |                           |
|            |                |                                                        |            |                   |        |                          |      |                                                   |        |      | △细() 后  | 4:53 p.m.<br>18/07/2021 |                           |

<span id="page-44-0"></span>Figura 13. Comprobación de las interfaces troncales en DLS2.

Fuente: Autor.

En este paso, se realiza la verificacion de las configuraciones troncales en DLS2, su asignación a los port-channel, su configuración de vlan nativa de acuerdo a lo estipulado, el tipo de encapsulación 802.1q, y la distribución de spanning tree primario y secundario para los port-channel del grupo 2 y 3.

#### **En ALS1.**

| н                                                                            |                                                                                                    |                                                                                                    |                                                                                                    | $\bullet$ DLS2                                  |                                                                                        |                                                               |               | $O$ ALS1                                          |                                                                    | $\times$                                                           | $\bullet$ ALS2 | $\circ$   |                         | Ξ | $\boldsymbol{\mathsf{x}}$ |
|------------------------------------------------------------------------------|----------------------------------------------------------------------------------------------------|----------------------------------------------------------------------------------------------------|----------------------------------------------------------------------------------------------------|-------------------------------------------------|----------------------------------------------------------------------------------------|---------------------------------------------------------------|---------------|---------------------------------------------------|--------------------------------------------------------------------|--------------------------------------------------------------------|----------------|-----------|-------------------------|---|---------------------------|
|                                                                              | O <sub>DS1</sub><br>default<br>fddinet-default                                                                                                    |                                                                                                    |                                                                                                    |                                                 |                                                                                        |                                                               |               |                                                   |                                                                    |                                                                    |                |           |                         |   | ۸                         |
|                                                                              | ALS1#show vlan<br><b>VLAN Name</b><br><b>ADMON</b><br><b>SEGUROS</b><br><b>CLIENTES</b><br>PROVEEDORES<br><b>VLAN0500</b><br>NATIVA<br>1002 fddi-default<br>1003 trcrf-default<br>005 trbrf-default<br>1050 VENTAS<br>1112 MULTIMEDIA<br>3550 PERSONAL<br>VLAN Type SAID<br><b>MTU</b> |                                                                                                    |                                                                                                    | Status                                          |                                                                                        | Ports                                                         |               |                                                   |                                                                    |                                                                    |                |           |                         |   |                           |
| 15<br>100<br>240<br>420<br>500<br>600<br>1004                                |                                                                                                    |                                                                                                    |                                                                                                    |                                                 | active<br>active<br>active<br>active<br>active<br>active<br>active<br>active<br>active | suspended<br>act/unsup<br>act/unsup<br>act/unsup<br>act/unsup | Et1/2         | Et0/0, Et0/1, Et1/3                               |                                                                    |                                                                    |                |           |                         |   |                           |
|                                                                              |                                                                                                    |                                                                                                    |                                                                                                    |                                                 |                                                                                        |                                                               |               | Parent RingNo BridgeNo Stp BrdgMode Trans1 Trans2 |                                                                    |                                                                    |                |           |                         |   |                           |
| 15<br>100<br>240<br>420<br>500<br>500<br>1002<br>1003<br>004<br>1005<br>1050 | enet<br>enet<br>enet<br>enet<br>enet<br>enet<br>enet<br>fddi<br>enet<br>1112 enet<br>$--More--$                                                                                                    | 100001<br>100015<br>100100<br>100240<br>100420<br>100500<br>100600<br>101002<br>trcrf 101003<br>fdnet 101004<br>trbrf 101005<br>101050<br>101112<br>3550 enet 103550 | 1500<br>1500<br>1500<br>1500<br>1500<br>1500<br>1500<br>1500<br>4472<br>1500<br>4472<br>1500<br>1500<br>1500 | ٠<br>1005<br>$\overline{\phantom{a}}$<br>$\sim$ | ÷<br>3276                                                                              | ÷<br>15<br>÷.                                                 | ieee -<br>ibm | ٠<br>srb<br>$\overline{\phantom{a}}$              | ø<br>ø<br>ø<br>ø<br>ø<br>ø<br>ø<br>ø<br>ø<br>ø<br>ø<br>ø<br>ø<br>ø | ø<br>ø<br>ø<br>ø<br>ø<br>ø<br>ø<br>ø<br>ø<br>ø<br>ø<br>ø<br>ø<br>ø |                |           |                         |   | $\checkmark$              |
|                                                                              |                                                                                                    |                                                                                                    |                                                                                                    |                                                 |                                                                                        |                                                               |               |                                                   |                                                                    |                                                                    |                | △ 细 (1) 后 | 4:53 p.m.<br>18/07/2021 |   | Ų                         |

<span id="page-45-0"></span>Figura 14. Comprobación de las vlans en ALS1.

Fuente: Autor.

En este paso, se realiza la comprobación en el dispositivo ALS1 de la configuración realizada al momento de asignar las vlans en vtp version 3, en este caso, las vlans fueron aprendidas al estar en VTP version 3 en modo cliente, la vlan 420 se encuentra en estado suspendida y que las demas vlan no fueron configuradas debido a la asignación de interfaces en el dispositivo.

|                                         | $\bullet$ DLS1 |                                                                                                    |            | OLS2                     |                |                                                   |        | ALS1        |   | $\times$ | $\bullet$ ALS2 | $\circ$   |                         | Ξ | ×        |
|-----------------------------------------|----------------|----------------------------------------------------------------------------------------------------|------------|--------------------------|----------------|---------------------------------------------------|--------|-------------|---|----------|----------------|-----------|-------------------------|---|----------|
|                                         | VLAN Type SAID |                                                                                                    | <b>MTU</b> |                          |                | Parent RingNo BridgeNo Stp BrdgMode Trans1 Trans2 |        |             |   |          |                |           |                         |   | $\wedge$ |
|                                         | enet           | 100001                                                                                                    | 1500       |                          |                |                                                   |        |             | 0 | ø        |                |           |                         |   |          |
| 15                                      | enet           | 100015                                                                                                    | 1500       |                          |                |                                                   |        |             | ø | ø        |                |           |                         |   |          |
| 100                                     | enet           | 100100                                                                                                    | 1500       | $\overline{\phantom{a}}$ |                |                                                   |        |             | ø | ø        |                |           |                         |   |          |
| 240                                     | enet           | 100240                                                                                                    | 1500       | ٠                        |                |                                                   |        |             | ø | ø        |                |           |                         |   |          |
| 120                                     | enet           | 100420                                                                                                    | 1500       |                          |                |                                                   |        |             | ø | ø        |                |           |                         |   |          |
| iaa                                     | enet           | 100500                                                                                                    | 1500       | ÷                        |                |                                                   |        |             | ø | ø        |                |           |                         |   |          |
| 500                                     | enet           | 100600                                                                                                    | 1500       | $\overline{\phantom{a}}$ |                |                                                   |        |             | ø | ø        |                |           |                         |   |          |
| 1002                                    |                | fddi 101002                                                                                                    | 1500       | $\sim$                   |                |                                                   |        |             | ø | $\theta$ |                |           |                         |   |          |
| 1003                                    |                | trcrf 101003                                                                                                    | 4472       | 1005                     | 3276           |                                                   |        | srb         | ø | ø        |                |           |                         |   |          |
|                                         |                | 1004 fdnet 101004                                                                                                    | 1500       | $\sim$                   |                |                                                   | ieee - |             | ø | ø        |                |           |                         |   |          |
|                                         |                | 1005 trbrf 101005                                                                                                    | 4472       | $\sim$                   |                | 15                                                | ibm    | $\sim$      | ø | $\theta$ |                |           |                         |   |          |
|                                         |                | 1050 enet 101050                                                                                                    | 1500       | $\sim$                   | $\blacksquare$ | $\mathcal{L}$                                     |        |             | ø | ø        |                |           |                         |   |          |
|                                         | 1112 enet      | 101112                                                                                                    | 1500       | $\overline{\phantom{a}}$ |                |                                                   |        |             | ø | ø        |                |           |                         |   |          |
|                                         |                | 3550 enet 103550                                                                                                    | 1500       | $\sim$                   |                |                                                   |        |             | ø | ø        |                |           |                         |   |          |
| Port                                    |                | ALS1#show interfaces trunk<br>Mode                                                                                                    |            |                          |                | Encapsulation Status                              |        | Native vlan |   |          |                |           |                         |   |          |
| Po1                                     |                | on                                                                                                    |            | 802.1q                   |                | trunking                                          |        | 500         |   |          |                |           |                         |   |          |
| Po <sub>3</sub>                         |                | on                                                                                                    |            | 802.1q                   |                | trunking                                          |        | 500         |   |          |                |           |                         |   |          |
|                                         |                |                                                                                                    |            |                          |                |                                                   |        |             |   |          |                |           |                         |   |          |
| Port                                    |                | Vlans allowed on trunk                                                                                                    |            |                          |                |                                                   |        |             |   |          |                |           |                         |   |          |
| Po1                                     |                | 1, 15, 100, 240, 420, 600, 1050, 1112, 3550                                                                                                |            |                          |                |                                                   |        |             |   |          |                |           |                         |   |          |
| Po <sub>3</sub>                         |                | 1, 15, 100, 240, 420, 600, 1050, 1112, 3550                                                                                                |            |                          |                |                                                   |        |             |   |          |                |           |                         |   |          |
| Port<br>Po1<br>Po <sub>3</sub>          |                | Vlans allowed and active in management domain<br>1, 15, 100, 240, 600, 1050, 1112, 3550<br>1, 15, 100, 240, 600, 1050, 1112, 3550          |            |                          |                |                                                   |        |             |   |          |                |           |                         |   |          |
| Port<br>Po1<br>Po <sub>3</sub><br>ALS1# |                | Vlans in spanning tree forwarding state and not pruned<br>1, 15, 100, 240, 600, 1050, 1112, 3550<br>1, 15, 100, 240, 600, 1050, 1112, 3550 |            |                          |                |                                                   |        |             |   |          |                |           |                         |   |          |
|                                         |                |                                                                                                    |            |                          |                |                                                   |        |             |   |          |                |           |                         |   |          |
|                                         |                |                                                                                                    |            |                          |                |                                                   |        |             |   |          |                | △ 细 (1) 后 | 4:54 p.m.<br>18/07/2021 |   |          |

<span id="page-46-0"></span>Figura 15. Comprobación de las interfaces troncales en ASL1.

En este paso, se realiza la verificacion de las configuraciones troncales en ALS1, su asignación a los port-channel, su configuración de vlan nativa de acuerdo a lo estipulado, el tipo de encapsulación 802.1q, y la distribución de spanning tree primario y secundario para los port-channel del grupo 1 y 3.

Fuente: Autor.

#### **En ALS2.**

| н                                                                | $\bullet$ DLS1                                                                                                    |                                                                                       |            | $\bullet$ DLS2 |                                                                              |                                                                        |       | $\bullet$ ALS1                                    |   |   | • ALS2 | $\boldsymbol{\times}$ | $\overline{\circ}$ |                         | Ξ | $\boldsymbol{\mathsf{x}}$ |
|------------------------------------------------------------------|----------------------------------------------------------------------------------------------------|---------------------------------------------------------------------------------------|------------|----------------|------------------------------------------------------------------------------|------------------------------------------------------------------------|-------|---------------------------------------------------|---|---|--------|-----------------------|--------------------|-------------------------|---|---------------------------|
|                                                                  | ALS2#<br>ALS2#show vlan                                                                                                    |                                                                                       |            |                |                                                                              |                                                                        |       |                                                   |   |   |        |                       |                    |                         |   | ۸                         |
|                                                                  |                                                                                                    |                                                                                       |            |                |                                                                              |                                                                        |       |                                                   |   |   |        |                       |                    |                         |   |                           |
| <b>VLAN Name</b>                                                 |                                                                                                    |                                                                                       |            |                | <b>Status</b>                                                                |                                                                        | Ports |                                                   |   |   |        |                       |                    |                         |   |                           |
| $\overline{\mathbf{1}}$<br>15<br>100<br>240<br>420<br>500<br>600 | default<br>ADMON<br><b>SEGUROS</b><br><b>CLIENTES</b><br><b>PROVEEDORES</b><br><b>VLAN0500</b><br><b>NATIVA</b><br>1050 VENTAS<br>1112 MULTIMEDIA | 1002 fddi-default<br>1003 trcrf-default<br>1004 fddinet-default<br>1005 trbrf-default |            |                | active<br>active<br>active<br>active<br>active<br>active<br>active<br>active | Et1/2<br>suspended<br>act/unsup<br>act/unsup<br>act/unsup<br>act/unsup |       | Et0/0, Et0/1, Et1/3                               |   |   |        |                       |                    |                         |   |                           |
|                                                                  | 3550 PERSONAL                                                                                                    |                                                                                       |            |                | active                                                                       |                                                                        |       |                                                   |   |   |        |                       |                    |                         |   |                           |
|                                                                  | VLAN Type SAID                                                                                                    |                                                                                       | <b>MTU</b> |                |                                                                              |                                                                        |       | Parent RingNo BridgeNo Stp BrdgMode Trans1 Trans2 |   |   |        |                       |                    |                         |   |                           |
|                                                                  | enet                                                                                                    | 100001                                                                                | 1500       |                |                                                                              |                                                                        |       |                                                   | 0 | ø |        |                       |                    |                         |   |                           |
| 15                                                               | enet                                                                                                    | 100015                                                                                | 1500       |                |                                                                              |                                                                        |       |                                                   | ø | ø |        |                       |                    |                         |   |                           |
| 100                                                              | enet                                                                                                    | 100100                                                                                | 1500       |                |                                                                              |                                                                        |       |                                                   | ø | ø |        |                       |                    |                         |   |                           |
| $\frac{1}{240}$                                                  | enet                                                                                                    | 100240                                                                                | 1500       |                |                                                                              |                                                                        |       |                                                   | ø | 0 |        |                       |                    |                         |   |                           |
| 420                                                              | enet                                                                                                    | 100420                                                                                | 1500       |                |                                                                              |                                                                        |       |                                                   | ø | ø |        |                       |                    |                         |   |                           |
| 500                                                              | enet                                                                                                    | 100500                                                                                | 1500       |                |                                                                              |                                                                        |       |                                                   | ø | ø |        |                       |                    |                         |   |                           |
| 600                                                              | enet                                                                                                    | 100600                                                                                | 1500       |                |                                                                              |                                                                        |       |                                                   | ø | ø |        |                       |                    |                         |   |                           |
| 1002                                                             | fddi                                                                                                    | 101002                                                                                | 1500       |                |                                                                              |                                                                        |       |                                                   | ø | ø |        |                       |                    |                         |   |                           |
| .003                                                             |                                                                                                    | trcrf 101003                                                                          | 4472       | 1005           | 3276                                                                         |                                                                        |       | srb                                               | ø | 0 |        |                       |                    |                         |   |                           |
| 1004                                                             |                                                                                                    | fdnet 101004                                                                          | 1500       | ٠              |                                                                              | ÷                                                                      | ieee  | $\overline{\phantom{a}}$                          | ø | ø |        |                       |                    |                         |   |                           |
| 1005                                                             |                                                                                                    | trbrf 101005                                                                          | 4472       |                |                                                                              | 15                                                                     | ibm   |                                                   | ø | ø |        |                       |                    |                         |   |                           |
| 1050                                                             | enet                                                                                                    | 101050                                                                                | 1500       |                |                                                                              | ÷.                                                                     |       |                                                   | ø | ø |        |                       |                    |                         |   |                           |
| 1112 enet                                                        |                                                                                                    | 101112                                                                                | 1500       |                |                                                                              |                                                                        |       |                                                   | ø | 0 |        |                       |                    |                         |   |                           |
|                                                                  | 3550 enet                                                                                                    | 103550                                                                                | 1500       |                |                                                                              |                                                                        |       |                                                   | 0 | ø |        |                       |                    |                         |   |                           |
|                                                                  |                                                                                                    |                                                                                       |            |                |                                                                              |                                                                        |       |                                                   |   |   |        |                       |                    |                         |   |                           |
|                                                                  |                                                                                                    |                                                                                       |            |                |                                                                              |                                                                        |       |                                                   |   |   |        |                       |                    |                         |   |                           |
|                                                                  |                                                                                                    |                                                                                       |            |                |                                                                              |                                                                        |       |                                                   |   |   |        |                       |                    |                         |   | $\checkmark$              |
|                                                                  |                                                                                                    |                                                                                       |            |                |                                                                              |                                                                        |       |                                                   |   |   |        |                       |                    |                         |   |                           |
|                                                                  |                                                                                                    |                                                                                       |            |                |                                                                              |                                                                        |       |                                                   |   |   |        |                       | 入细切后               | 4:54 p.m.<br>18/07/2021 | Q |                           |

<span id="page-47-0"></span>Figura 16. Comprobación de las vlans en ALS2.

Fuente: Autor.

En este paso, se realiza la comprobación en el dispositivo ALS2 de la configuración realizada al momento de asignar las vlans en vtp version 3, en este caso, las vlans fueron aprendidas al estar en VTP version 3 en modo cliente, la vlan 420 se encuentra en estado suspendida y que las demas vlan no fueron configuradas debido a la asignación de interfaces en el dispositivo.

| н                                                                             | $\bullet$ DLS1                       |                           | $\pmb{\times}$                  | i iyulu 17. Obtilpiobabibil ab i<br>$\bullet$ DLS2                                                                                         |                      | uv internuvev ti<br>$•$ ALS1 |                    | ALS2 | $\times$ | $\Box$ | Ξ                       | ×  |
|-------------------------------------------------------------------------------|--------------------------------------|---------------------------|---------------------------------|----------------------------------------------------------------------------------------------------|----------------------|------------------------------|--------------------|------|----------|--------|-------------------------|----|
|                                                                               | 1112 enet 101112<br>3550 enet 103550 |                           | 1500 -<br>1500                  |                                                                                                    |                      | 0<br>$\theta$                | $\pmb{\circ}$<br>ø |      |          |        |                         | A. |
|                                                                               |                                      |                           | VLAN AREHops STEHops Backup CRF |                                                                                                    |                      |                              |                    |      |          |        |                         |    |
| 1003 7                                                                        |                                      | $7^{\circ}$               | off                             |                                                                                                    |                      |                              |                    |      |          |        |                         |    |
|                                                                               |                                      | Primary Secondary Type    |                                 | Ports                                                                                                    |                      |                              |                    |      |          |        |                         |    |
| ALS2#<br>ALS2#<br>ALS2#<br>ALS2#<br>ALS2#<br>ALS2#<br>ALS2#<br>ALS2#<br>ALS2# |                                      | ALS2#show interface trunk |                                 |                                                                                                    |                      |                              |                    |      |          |        |                         |    |
| Port                                                                          |                                      | Mode                      |                                 | Encapsulation Status                                                                                                    |                      | Native vlan                  |                    |      |          |        |                         |    |
| Po <sub>2</sub><br>Po <sub>4</sub>                                            |                                      | on<br>on                  |                                 | 802.1q<br>802.1q                                                                                                    | trunking<br>trunking | 500<br>500                   |                    |      |          |        |                         |    |
| Port<br>Po <sub>2</sub><br>Po <sub>4</sub>                                    |                                      |                           | Vlans allowed on trunk          | 1, 15, 100, 240, 420, 600, 1050, 1112, 3550<br>1, 15, 100, 240, 420, 600, 1050, 1112, 3550                                                 |                      |                              |                    |      |          |        |                         |    |
| Port<br>Po <sub>2</sub><br>Po <sub>4</sub>                                    |                                      |                           |                                 | Vlans allowed and active in management domain<br>1, 15, 100, 240, 600, 1050, 1112, 3550<br>1, 15, 100, 240, 600, 1050, 1112, 3550          |                      |                              |                    |      |          |        |                         |    |
| Port<br>Po <sub>2</sub><br>Po <sub>4</sub><br>ALS2#                           |                                      |                           |                                 | Vlans in spanning tree forwarding state and not pruned<br>1, 15, 100, 240, 600, 1050, 1112, 3550<br>1, 15, 100, 240, 600, 1050, 1112, 3550 |                      |                              |                    |      |          |        |                         |    |
|                                                                               |                                      |                           |                                 |                                                                                                    |                      |                              |                    |      |          | 入细切后   | 4:55 p.m.<br>18/07/2021 | Q  |

<span id="page-48-0"></span>Figura 17. Comprobación de las interfaces troncales en ALS2.

Fuente: Autor.

En este paso, se realiza la verificacion de las configuraciones troncales en ALS2, su asignación a los port-channel, su configuración de vlan nativa de acuerdo a lo estipulado, el tipo de encapsulación 802.1q, y la distribución de spanning tree primario y secundario para los port-channel del grupo 2 y 4.

b. Verificar que el EtherChannel entre DLS1 y ALS1 está configurado correctamente

**En DLS1.**

<span id="page-49-0"></span>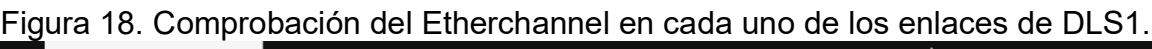

| H                                      | O <sub>DLS1</sub>                                                                                                    | $\times$                         | $\bullet$ DLS2                                                                                                    | ALS1                                                   | • ALS2 | $\circ$   |                         | Ξ | $\boldsymbol{\mathsf{x}}$ |
|----------------------------------------|----------------------------------------------------------------------------------------------------|----------------------------------|----------------------------------------------------------------------------------------------------|--------------------------------------------------------|--------|-----------|-------------------------|---|---------------------------|
| Port<br>Po1<br>Po <sub>4</sub><br>Port | Vlans allowed on trunk                                                                                                    |                                  | 1, 15, 100, 240, 420, 600, 1050, 1112, 3550<br>1, 15, 100, 240, 420, 600, 1050, 1112, 3550<br>Vlans allowed and active in management domain |                                                        |        |           |                         |   |                           |
| Po1<br>Po <sub>4</sub>                 |                                                                                                    |                                  | 1, 15, 100, 240, 600, 1050, 1112, 3550<br>1, 15, 100, 240, 600, 1050, 1112, 3550                                                            |                                                        |        |           |                         |   |                           |
| Port<br>Po1<br>Po4<br><b>DLS1#</b>     | 1,600,1050,1112,3550<br>DLS1#show etherch<br>DLS1#show etherchannel sum<br>DLS1#show etherchannel summary<br>Flags: D - down<br>I - stand-alone s - suspended<br>H - Hot-standby (LACP only)<br>R - Layer3<br>$U - in use$<br>M - not in use, minimum links not met<br>u - unsuitable for bundling<br>w - waiting to be aggregated<br>d - default port | $S - Layer2$                     | 1, 15, 100, 240, 600, 1050, 1112, 3550<br>P - bundled in port-channel<br>f - failed to allocate aggregator                                  | Vlans in spanning tree forwarding state and not pruned |        |           |                         |   |                           |
|                                        |                                                                                                    |                                  |                                                                                                    |                                                        |        |           |                         |   |                           |
|                                        | Number of channel-groups in use: 3<br>Number of aggregators:                                                                                                    |                                  | 3                                                                                                    |                                                        |        |           |                         |   |                           |
|                                        | Group Port-channel Protocol                                                                                                    |                                  | Ports                                                                                                    |                                                        |        |           |                         |   |                           |
| 12                                     | Po1(SU)<br>Po4(SU)<br>Po12(RU)                                                                                                    | <b>LACP</b><br>PAgP<br>$\sim 10$ | Et0/2(P)<br>Et1/0(P)<br>Et0/0(P)                                                                                                    | Et0/3(P)<br>Et1/1(P)<br>Et@/1(P)                       |        |           |                         |   |                           |
| <b>DLS1#</b>                           |                                                                                                    |                                  |                                                                                                    |                                                        |        |           |                         |   |                           |
|                                        |                                                                                                    |                                  |                                                                                                    |                                                        |        | △ 细 (1) 后 | 4:55 p.m.<br>18/07/2021 |   |                           |

Fuente: Autor.

Se realiza la aplicación del comando show etherchannel summary que se encarga de mostrar los grupos de canal en uso listados de la siguiente forma: el grupo que fue asignado, el portchannel al que hace parte el grupo, el protocolo utilizado y los puertos que hacen parte del grupo. En este caso se utilizan los grupos 1 y 4 que son utilizados tanto para LACP como para PAgP, y el último, el 12 se utiliza como LACP capa 3.

### **En ALS1.**

<span id="page-50-0"></span>Figura 19. Comprobación del Etherchannel en cada uno de los enlaces de ALS1.

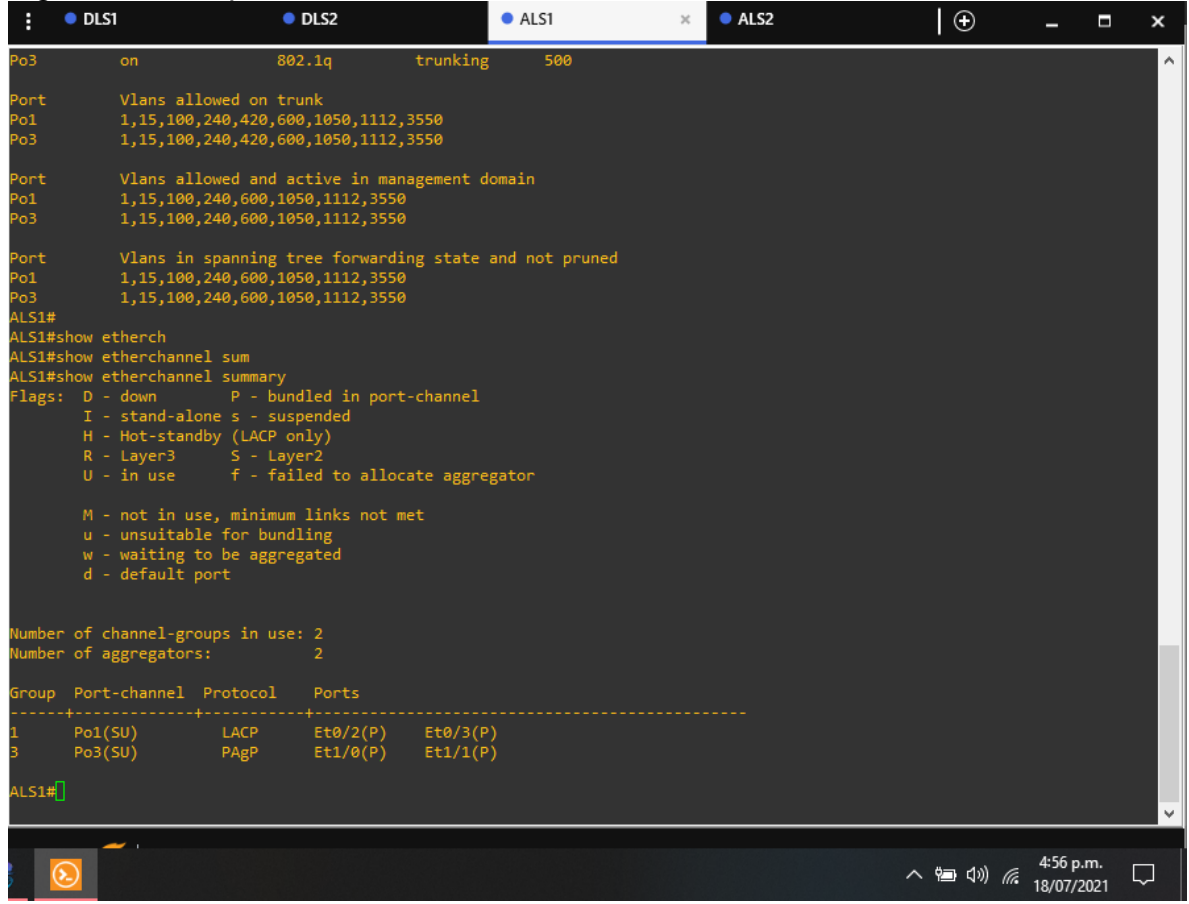

Fuente: Autor.

En este caso, se realiza la verificación de la implementación Etherchannel el ALS1 donde se tiene hay dos grupos para los portchannel 1 y 3, donde en el portchannel 1 se utiiliza un protocolo LACP y los puertos asignados son Et0/2-3, mientras que en el portchannel 3 utiliza un protocolo PAgP y los puertos asignados son Et1/0-1.

c. Verificar la configuración de Spanning tree entre DLS1 o DLS2 para cada VLAN.

#### **En DLS1.**

<span id="page-51-0"></span>Figura 20. Comprobación del spanning tree en DLS1.<br>El seus de sus de la seus de als de als de als  $\bullet$  DLS2  $\bullet$  ALS1  $\bullet$  ALS2  $\overline{\circ}$  $\overline{\mathbf{x}}$  $\blacksquare$  $\mathbf{x}$ DLS1#show spanning-tree AN0001 Anvoor<br>Spanning tree enabled protocol ieee<br>Root ID Priority 24577<br>Address aabb.cc00.0100<br>This bridge is the root<br>Hello Time 2 sec Max Age 20 sec Forward Delay 15 sec Bridge ID Priority 24577 (priority 24576 sys-id-ext 1)<br>Address aabb.cc00.0100<br>Hello Time 2 sec Max Age 20 sec Forward Delay 15 sec<br>Aging Time 300 sec Role Sts Cost Prio.Nbr Type **Interface** Desg FWD 56<br>Desg FWD 56 128.65 Shr<br>128.66 Shr э4<br>э1 LAN0015 www.cr<br>Spanning tree enabled protocol ieee<br>Root ID Priority 28687<br>Address aabb.cc00.020 28687<br>
aabb.cc00.0200<br>
112  $Cost$ USS<br>Port 66 (Port-channel1)<br>Hello Time 2 sec Max Age 20 sec Forward Delay 15 sec Bridge ID Priority 32783 (priority 32768 sys-id-ext 15)<br>Address aabb.cc00.0100<br>Hello Time 2 sec Max Age 20 sec Forward Delay 15 sec<br>Aging Time 300 sec nterface Prio.Nbr Type Altn BLK 56 128.65 Shr  $54$ へ 御 (1) (6 4:56 p.m. 4:56 p.m.  $\Box$ 

Fuente: Autor.

En este paso, se realiza la verificación de la configuración en DLS1 donde se configuró como Spanning tree root para las VLANs 1, 12, 420, 600, 1050, 1112 y 3550 y como raíz secundaria para las VLAN 100 y 240.

#### **En DLS2.**

| $\bullet$ DLS1<br>E        |                                                     | O <sub>DLS2</sub>                                                                                                    |                      | $\mathbb{X}$ | ALS1 | ALS2 | $\odot$   |                         | Ξ | ×       |
|----------------------------|-----------------------------------------------------|----------------------------------------------------------------------------------------------------|----------------------|--------------|------|------|-----------|-------------------------|---|---------|
| DLS2#show spanning-tree    |                                                     |                                                                                                    |                      |              |      |      |           |                         |   | $\land$ |
| <b>VLAN0001</b><br>Root ID | Priority<br>Address<br>Cost<br>Port                 | Spanning tree enabled protocol ieee<br>24577<br>aabb.cc00.0100<br>112<br>65 (Port-channel3)<br>Hello Time 2 sec Max Age 20 sec Forward Delay 15 sec |                      |              |      |      |           |                         |   |         |
|                            | Bridge ID Priority<br>Address<br>Aging Time 300 sec | 32769 (priority 32768 sys-id-ext 1)<br>aabb.cc00.0200<br>Hello Time 2 sec Max Age 20 sec Forward Delay 15 sec                                       |                      |              |      |      |           |                         |   |         |
| Interface                  |                                                     | Role Sts Cost                                                                                                    | Prio.Nbr Type        |              |      |      |           |                         |   |         |
| Po3<br>Po2                 |                                                     | Root FWD 56<br>Altn BLK 56                                                                                                    | 128.65<br>128.66 Shr | Shr          |      |      |           |                         |   |         |
| <b>VLAN0015</b><br>Root ID | Priority 28687<br>Address                           | Spanning tree enabled protocol ieee<br>aabb.cc00.0200<br>This bridge is the root<br>Hello Time 2 sec Max Age 20 sec Forward Delay 15 sec            |                      |              |      |      |           |                         |   |         |
|                            | Address<br>Aging Time 300 sec                       | Bridge ID Priority 28687 (priority 28672 sys-id-ext 15)<br>aabb.cc00.0200<br>Hello Time 2 sec Max Age 20 sec Forward Delay 15 sec                   |                      |              |      |      |           |                         |   |         |
| Interface                  |                                                     | Role Sts Cost Prio.Nbr Type                                                                                                    |                      |              |      |      |           |                         |   |         |
| 'nз<br>$--More--$          |                                                     | Desg FWD 56                                                                                                    | 128.65 Shr           |              |      |      |           |                         |   | v       |
|                            |                                                     |                                                                                                    |                      |              |      |      | △ 细 (1) 后 | 4:56 p.m.<br>18/07/2021 | ◡ |         |
|                            |                                                     |                                                                                                    |                      |              |      |      |           |                         |   |         |

<span id="page-52-0"></span>Figura 21. Comprobación del spanning tree en DLS2.

Fuente: Autor.

Finalmente, se utiliza el comando show spanning-tree donde se realiza la verificación de la configuración en DLS2, que se utiliza Spanning tree root para las VLAN 100 y 240 y como una raíz secundaria para las VLAN 15, 420, 600, 1050, 11112 y 3550

#### **CONCLUSIONES**

<span id="page-53-0"></span>Por medio de este trabajo se permite comprender como se puede implementar y configurar una red que este soportada por OSPF e EIGRP, asignando una redistribución entre los protocolos y aprendizaje automatico de las demás redes asociadas al area en OSPF y la métrica predefinida para EIGRP, esto finalmente se valida a través de la realización de pings donde se evalúa si los cambios aplicados funcionan correctamente y si es por medio de la redistribución.

En el desarrollo del segundo escenario, al ser un poco más robusto, se realizan diferentes cambios y aplicaciones, primeramente se configura un EtherChannel capa-3 utilizando LACP, esto permite que se pueda asignar una dirección ip al portchannel y que no se maneje a través de la capa 2 sino de la 3. Los demás routers son configurados haciendo uso de los protocolos LACP y PAgP. Luego se configura un dispositivo como VTP version 3, donde se asigna en modo Servidor y se configuran las respectivas vlans de acuerdo a la tabla designada, los demás dispositivos que son configurados como VTP version 3 están configurados en modo cliente y reciben estas vlans creadas. En DLS1 donde se configuró como Spanning tree root para las VLANs 1, 12, 420, 600, 1050, 1112 y 3550 y como raíz secundaria para las VLAN 100 y 240, y en DLS2 se utiliza Spanning tree root para las VLAN 100 y 240 y como una raíz secundaria para las VLAN 15, 420, 600, 1050, 11112 y 3550.

Finalmente, con la realización de esta practica se complementaron los conocimientos adquiridos en el transcurso del diplomado y asegura un nivel de compromiso por complementar este conocimiento con más practica y más laboratorios de aplicación.

### **REFERENCIAS BIBLIOGRÁFICAS**

<span id="page-54-0"></span>Donohue, D. (2017). CISCO Press (Ed). CCNP Quick Reference. Recuperado de <https://1drv.ms/b/s!AgIGg5JUgUBthFt77ehzL5qp0OKD>

Froom, R., Frahim, E. (2015). CISCO Press (Ed). Campus Network Architecture. Implementing Cisco IP Switched Networks (SWITCH) Foundation Learning Guide CCNP SWITCH 300-115. Recuperado de [https://1drv.ms/b/s!AmIJYei-](https://1drv.ms/b/s!AmIJYei-NT1IlnWR0hoMxgBNv1CJ)[NT1IlnWR0hoMxgBNv1CJ](https://1drv.ms/b/s!AmIJYei-NT1IlnWR0hoMxgBNv1CJ)

Froom, R., Frahim, E. (2015). CISCO Press (Ed). Campus Network Security. Implementing Cisco IP Switched Networks (SWITCH) Foundation Learning Guide CCNP SWITCH 300-115. Recuperado de [https://1drv.ms/b/s!AmIJYei-](https://1drv.ms/b/s!AmIJYei-NT1IlnWR0hoMxgBNv1CJ)[NT1IlnWR0hoMxgBNv1CJ](https://1drv.ms/b/s!AmIJYei-NT1IlnWR0hoMxgBNv1CJ)

Froom, R., Frahim, E. (2015). CISCO Press (Ed). First Hop Redundancy Protocols. Implementing Cisco IP Switched Networks (SWITCH) Foundation Learning Guide CCNP SWITCH 300-115. Recuperado de [https://1drv.ms/b/s!AmIJYei-](https://1drv.ms/b/s!AmIJYei-NT1IlnWR0hoMxgBNv1CJ)[NT1IlnWR0hoMxgBNv1CJ](https://1drv.ms/b/s!AmIJYei-NT1IlnWR0hoMxgBNv1CJ)

Froom, R., Frahim, E. (2015). CISCO Press (Ed). High Availability. Implementing Cisco IP Switched Networks (SWITCH) Foundation Learning Guide CCNP SWITCH 300-115. Recuperado de<https://1drv.ms/b/s!AmIJYei-NT1IlnWR0hoMxgBNv1CJ>

Froom, R., Frahim, E. (2015). CISCO Press (Ed). InterVLAN Routing. Implementing Cisco IP Switched Networks (SWITCH) Foundation Learning Guide CCNP SWITCH 300-115. Recuperado de<https://1drv.ms/b/s!AmIJYei-NT1IlnWR0hoMxgBNv1CJ>

Froom, R., Frahim, E. (2015). CISCO Press (Ed). Network Design Fundamentals. Implementing Cisco IP Switched Networks (SWITCH) Foundation Learning Guide

CCNP SWITCH 300-115. Recuperado de [https://1drv.ms/b/s!AmIJYei-](https://1drv.ms/b/s!AmIJYei-NT1IlnWR0hoMxgBNv1CJ)[NT1IlnWR0hoMxgBNv1CJ](https://1drv.ms/b/s!AmIJYei-NT1IlnWR0hoMxgBNv1CJ)

Froom, R., Frahim, E. (2015). CISCO Press (Ed). Network Management. Implementing Cisco IP Switched Networks (SWITCH) Foundation Learning Guide CCNP SWITCH 300-115. Recuperado de [https://1drv.ms/b/s!AmIJYei-](https://1drv.ms/b/s!AmIJYei-NT1IlnWR0hoMxgBNv1CJ)[NT1IlnWR0hoMxgBNv1CJ](https://1drv.ms/b/s!AmIJYei-NT1IlnWR0hoMxgBNv1CJ)

Froom, R., Frahim, E. (2015). CISCO Press (Ed). Spanning Tree Implementation. Implementing Cisco IP Switched Networks (SWITCH) Foundation Learning Guide CCNP SWITCH 300-115. Recuperado de [https://1drv.ms/b/s!AmIJYei-](https://1drv.ms/b/s!AmIJYei-NT1IlnWR0hoMxgBNv1CJ)[NT1IlnWR0hoMxgBNv1CJ](https://1drv.ms/b/s!AmIJYei-NT1IlnWR0hoMxgBNv1CJ)

<span id="page-56-0"></span>ANEXO 1. ENLACES QUE ALMACENAN LA EVIDENCIA DEL DESARROLLO DE LOS ESCENARIOS.

Escenario 1.

[https://www.dropbox.com/sh/357n1apnhr2khk5/AADaVN3ApNYT31rRA\\_eDnAb0a](https://www.dropbox.com/sh/357n1apnhr2khk5/AADaVN3ApNYT31rRA_eDnAb0a?dl=0) [?dl=0](https://www.dropbox.com/sh/357n1apnhr2khk5/AADaVN3ApNYT31rRA_eDnAb0a?dl=0)

Escenario 2.

[https://www.dropbox.com/sh/jp2voxnjl19h5om/AADBWLXoBfCWjRcidbeAEfS](https://www.dropbox.com/sh/jp2voxnjl19h5om/AADBWLXoBfCWjRcidbeAEfS-a?dl=0) $a?d = 0$